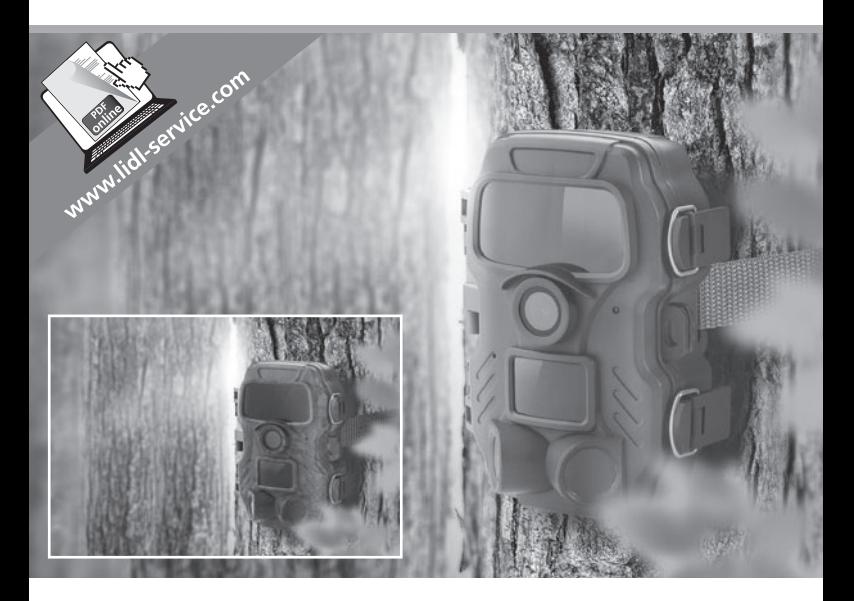

# WILDLIFE SURVEILLANCE CAMERA WK 8 A2

 $\widehat{\text{CZ}}$ FOTOPAST – POZOROVACÍ KAMERA

Návod k obsluze

 $\overline{(\overline{DE})}$   $\overline{(AT)}$   $\overline{(CH)}$ WILD-/ÜBERWACHUNGS-KAMERA Bedienungsanleitung

 $\overline{cz}$ 

# IAN 311961

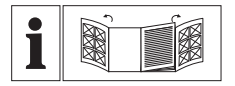

 $\widehat{\text{CZ}}$ 

Před čtením si odklopte obě dvě strany s obrázky a potom se seznamte se všemi funkcemi přístroje.

 $\overline{(\overline{DE})}$   $\overline{(AT)}$   $\overline{(CH)}$ 

Klappen Sie vor dem Lesen die beiden Seiten mit den Abbildungen aus und machen Sie sich anschließend mit allen Funktionen des Gerätes vertraut.

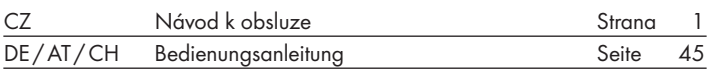

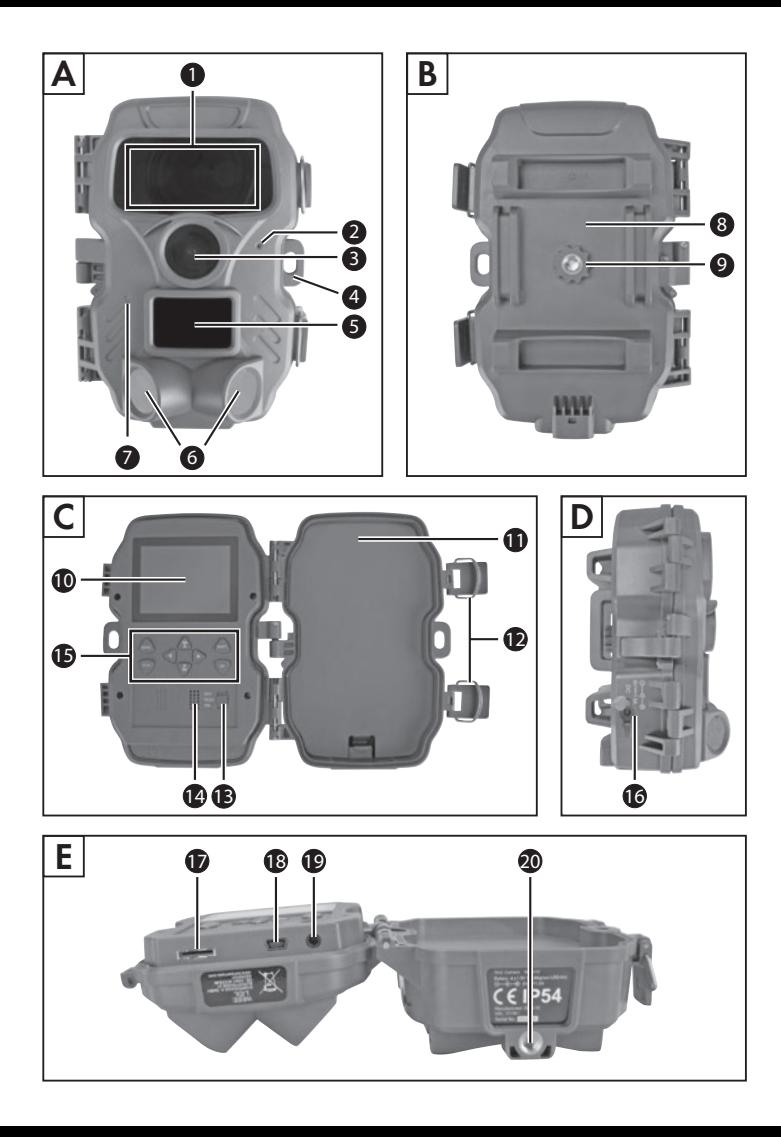

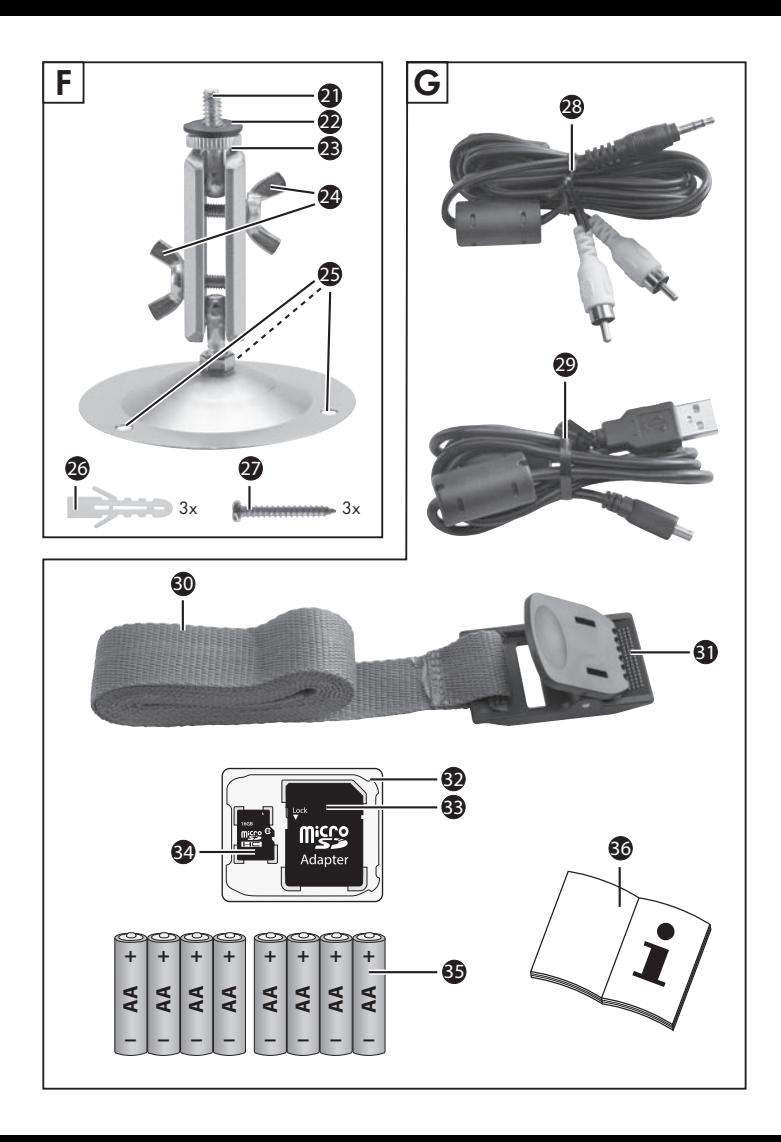

# Obsah

Ï

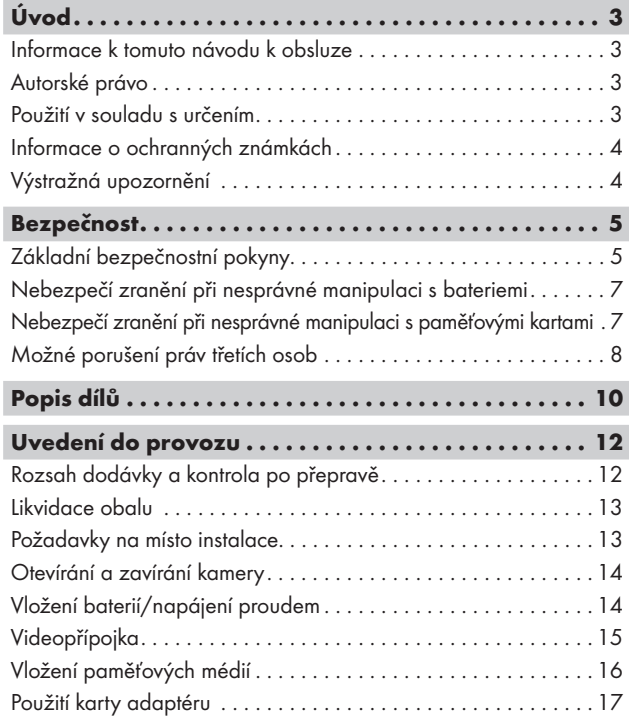

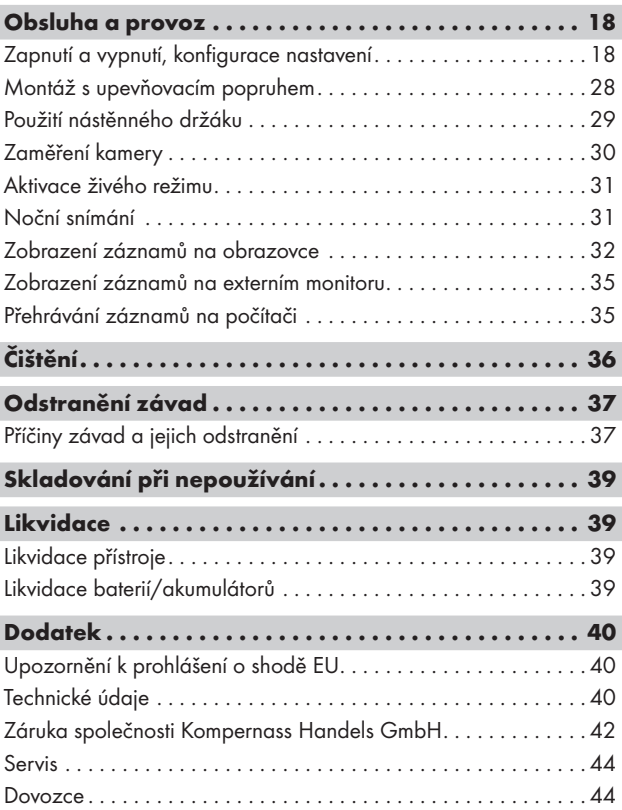

# Úvod

# Informace k tomuto návodu k obsluze

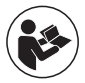

Blahopřejeme Vám k zakoupení nového přístroje. Rozhodli jste se tím pro vysoce kvalitní výrobek. Návod k obsluze je součástí tohoto výrobku. Obsahuje důležité

informace o bezpečnosti, použití a likvidaci. Před použitím výrobku se seznamte se všemi obslužnými a bezpečnostními pokyny. Výrobek používejte pouze předepsaným způsobem a pro uvedené oblasti použití. Návod

k obsluze uchovejte vždy jako referenční příručku v blízkosti výrobku. Při předávání výrobku třetím osobám předejte spolu s ním i tyto podklady, vč. tohoto návodu k obsluze.

# Autorské právo

Tato dokumentace je chráněná autorským právem.

Jakékoli rozmnožování resp. každý dotisk, i pouze částečný, stejně jako reprodukce obrázků, i ve změněném stavu, jsou povoleny pouze s písemným souhlasem výrobce.

# Použití v souladu s určením

Tento přístroj je přístrojem informační technologie a je určen pouze pro snímání digitálních fotografií a videí, speciálně pro pozorování divoké zvěře. Jiné použití než k určenému účelu nebo nad jeho rámec je považováno za použití v rozporu s určením. Přístroj není vhodný k použití v živnostenských nebo průmyslových oblastech. Nároky na náhradu škody jakéhokoli druhu vzniklé v důsledku použití v rozporu s určením, neodborné opravy, neoprávněně provedené změny nebo úpravy nebo v důsledku použití nepovolených náhrad-

ních dílů jsou vyloučeny. Riziko nese výhradně sám uživatel.

WK 8 A2 CZ  $\parallel$  3

# Informace o ochranných známkách

- USB<sup>®</sup> je registrovaná ochranná známka společnosti USB Implementers Forum, Inc.
- Ochranná známka SilverCrest a obchodní název jsou majetkem příslušného vlastníka.

Veškeré ostatní názvy a produkty mohou být ochrannými známkami nebo registrovanými ochrannými známkami jejich příslušných vlastníků.

# Výstražná upozornění

V předloženém návodu k obsluze jsou použita následující výstražná upozornění:

# NEBEZPEČÍ

### Výstražným upozorněním tohoto stupně nebezpečí se označuje hrozící nebezpečná situace.

Pokud se takové nebezpečné situaci nezabrání, může vést k vážným zraněním nebo usmrcení.

► Pro zabránění nebezpečí vážných zranění nebo usmrcení se musí dodržovat pokyny uvedené v tomto výstražném upozornění.

# **AVÝSTRAHA**

### Výstražné upozornění tohoto stupně nebezpečí označuje možnou nebezpečnou situaci.

Pokud se takové nebezpečné situaci nezabrání, může vést ke zraněním.

► Pro zabránění zranění osob je proto nutné dodržovat pokyny uvedené v tomto výstražném upozornění.

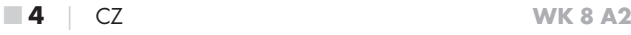

### POZOR

### Výstražné upozornění tohoto stupně nebezpečí označuje možný vznik hmotné škody.

Pokud se této nebezpečné situaci nezabrání, může dojít k hmotným škodám.

► Pro zabránění hmotným škodám je proto zapotřebí dodržovat pokyny uvedené v tomto výstražném upozornění.

## UPOZORNĚNÍ

► Upozornění označuje doplňující informace usnadňující manipulaci s přístrojem.

# Bezpečnost

V této kapitole jsou uvedeny důležité bezpečnostní pokyny týkající se manipulace s přístrojem.

Tento přístroj odpovídá předepsaným bezpečnostním předpisům. Při neodborném použití může dojít ke zranění osob a hmotným škodám.

# Základní bezpečnostní pokyny

Pro bezpečnou manipulaci s přístrojem dodržujte následující bezpečnostní pokyny:

- Zkontrolujte před použitím přístroj, zda na něm nejsou vnější viditelná poškození. Poškozený nebo na zem spadlý přístroj neuvádějte do provozu.
- Poškozené kabely nebo přípojky nechte vyměnit autorizovaným odborným personálem nebo zákaznickým servisem.
- Děti a osoby, které z důvodu svých tělesných, duševních nebo motorických schopností nejsou schopné přístroj bezpečně obsluhovat, smí přístroj používat pouze pod dohledem nebo na základě instruktáže odpovědné osoby.

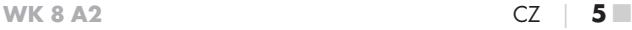

- Děti smí přístroj používat pouze pod dohledem. Děti nejsou schopny vždy správně rozpoznat možná nebezpečí. Děti si nesmí s přístrojem hrát. Čištění a uživatelskou údržbu nesmí provádět děti bez dozoru.
- A NEBEZPEČÍ! Obalový materiál není na hraní. Hrozí nebezpečí udušení!
- A NEBEZPEČÍ! Rozsah dodávky obsahuje malé, snadno spolknutelné díly. V případě spolknutí dílu ihned vyhledejte lékaře.
- A VÝSTRAHA! Z přístroje vyzařují infračervené paprsky. Během provozu se nedívejte přímo do infračervených LED.
- Neupevňujte přístroj na volně stojících nebo zvláště vysokých stromech, neboť u těchto je příliš vysoké nebezpečí zásahu bleskem. V případě, že strom, na kterém je upevněna kamera, bude zasažen bleskem, může dojít ke zničení přístroje.
- Opravy na přístroji nechte provádět pouze autorizovanými odbornými firmami nebo zákaznickým servisem. V důsledku neodborných oprav může dojít ke vzniku nebezpečí pro uživatele. Navíc zanikají záruční nároky. Uživatel nesmí přístroj otevírat.
- Opravu přístroje během záruční doby smí provádět pouze výrobcem autorizovaný zákaznický servis, jinak při následném poškození zaniká nárok na záruku.
- Vadné součástky smějí být nahrazovány pouze originálními náhradními díly. Pouze u těchto dílů je zaručeno, že splní bezpečnostní požadavky.
- Na přístroj nestavte žádné předměty.
- <sup>△</sup> VÝSTRAHA! Přístroj neprovozujte v blízkosti otevřeného ohně. (např. svíčky) a nestavte na přístroj nebo vedle něj hořící svíčky. Tak zabráníte vzniku požáru.
- Pokud uslyšíte abnormální zvuky, ucítíte kouř nebo zjistíte podobné nejednoznačné situace, vyjměte baterie nebo odpojte příp. zapojený síťový adaptér od napájení proudem a kontaktujte servis (viz kapitola "Servis").
	-

■ 6 │ CZ WK 8 A2

# Nebezpečí zranění při nesprávné manipulaci s bateriemi

- Baterie se nesmí dostat do rukou dětem. Hrozí nebezpečí, že by si děti mohly baterie vložit do úst a spolknout. V případě spolknutí baterie je třeba neprodleně vyhledat lékařskou pomoc.
- Baterie neházejte do ohně. Baterie nevystavujte vysokým teplotám.
- A VÝSTRAHA! Nebezpečí výbuchu! Pouze baterie označené jako "nabíjecí" je dovoleno znovu nabíjet.
- Baterie neotvírejte ani nezkratujte.
- Při použití se nesmí navzájem kombinovat různé typy baterií, resp. akumulátorů. Vybité baterie je vhodné kvůli zvýšenému riziku vytečení vyjmout. Rovněž při nepoužívání přístroje by se měly baterie z kamery vyjmout.
- △ VÝSTRAHA! Kyselina, která z baterie vyteče, může způsobit podráždění kůže. Při kontaktu s kůží opláchněte zasažené místo silným proudem vody. Dostane-li se tekutina do očí, vypláchněte je důkladně velkým množstvím vody, netřete si je a okamžitě vyhledejte lékaře.
- Vkládání baterií do přístroje a jejich vyjímání si můžete přečíst v kapitole "Vložení baterií / napájení proudem".

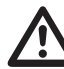

# Nebezpečí zranění při nesprávné manipulaci s paměťovými kartami

■ Děti musí být pod dohledem, aby bylo zajištěno, že si s paměťovou kartou nehrají. Dojde-li náhodně ke spolknutí paměťové karty, je nutné okamžitě vyhledat lékařskou pomoc.

WK 8 A2 CZ  $\parallel$  7

# Možné porušení práv třetích osob

Při používání lovecké kamery je nutné dodržovat následující pokyny:

## Ochrana autorských práv

Každá osoba má zásadně právo na vlastní snímek. Podle zákona na ochranu autorských práv se smí snímky bez svolení zúčastněné osoby zveřejňovat jen tehdy, pokud se tyto osoby objeví jako vedlejší objekt na krajinných snímcích nebo na snímcích ostatních míst. Zodpovězení otázky, zda je osoba pouze vedlejším objektem, závisí na okolnostech každého jednotlivého případu. Z důvodů právní bezpečnosti by ve všech případech, ve kterých jsou možné záznamy ve vztahu na identifikovatelné osoby, měla být příslušná osoba informována o fotopasti (viz také část "Povinnost upozornění").

# Ochrana soukromí

Pořízené snímky nesmí porušovat soukromí ostatních osob. Kameru nesměřujte do zahrady nebo na vchodové dveře Vašeho sousedního bytu, i když jsou tato místo viditelná z Vašeho vlastního bytu nebo veřejných stanovišť. Toto neopravňuje ke zveřejňování těchto pohledů.

### Personální určitelnost

O personální určitelnost se jedná, pokud je možno určit, že se určitá osoba nacházela v určitou dobu na určitém místě. Identifikace osoby přitom může proběhnout i na základě charakteristického znaku, např. registrační značky vozidla. Bezpodmínečně se musíte vyhnout personální určitelnosti osob.

### Bezpečnostní kamery na pracovišti

Sledování na pracovišti podléhá v Německu zvláště přísným podmínkám. Pokud nelze kompletně vyloučit možné porušení práv, měli by se zaměstnavatelé bezpečnostním kamerám na pracovišti kompletně vyhnout.

### Bezpečnostní kamery v silničním provozu

U bezpečnostních kamer s výhledem na silniční provoz se doporučuje konfigurovat umístění kamer a sekci snímku tak, aby účastníci silničního provozu nemohli být identifikovány na základě snímání registrační značky auta. Také nápisy na vozidle mohou vést k identifikaci účastníků silničního provozu.

### Povinnost upozornění

Pokud identifikaci osob nelze vyloučit, musí se umístit na všech přístupových cestách k oblasti snímání dobře rozpoznatelné upozornění na bezpečnostní kameru. Chodci musí být také informováni o tom, že vstupem do oblasti snímání udělí svůj souhlas ke snímání snímků a že mohou v případě odmítnutí souhlasu zabránit snímání tím, že do této oblasti nevstoupí. Přitom se musí dbát na dobrovolné prohlášení. Nachází-li se kamera na místě, kterým dotčené osoby musí projít, aby dosáhly svého cíle (například u vchodu pamětihodnosti), tak v takovém případě nebyl poskytnut účinný souhlas v důsledku nedostatku dobrovolnosti.

Kromě možného porušení práv třetích osob dodržujte také zákonná ustanovení příslušné země používání.

# Popis dílů (Zobrazení viz výklopné strany)

Obrázek A:

- **1** infračervené LED
- 2 LED indikace (červená, zelená, modrá)
- **3** objektiv kamery
- 4 zajišťovací očko
- **5** přední senzor pohybu
- **6** boční senzory pohybu
- **7** otvor pro mikrofon

### Obrázek B:

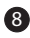

8 držák na strom

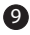

9 závit stativu

### Obrázek C:

- 10 obrazovka
- **11** přihrádka na baterie
- <sup>2</sup> uzavírací svorky
- **13** volič provozu (OFF TEST ON)
- <sup>14</sup> reproduktory
- **15** tlačítka obslužného pole

### Obrázek D:

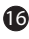

16 připojovací zdířka DC (pro síťový adaptér; není součástí dodávky)

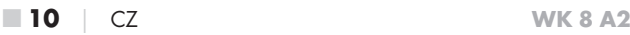

Obrázek E:

- 17 zasunutí pro paměťovou kartu (microSD)
- 18 zdířka pro mini USB
- 19 zdířka AV (výstup)
- 20 závit stativu

#### Obrázek F:

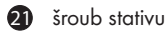

- 22 podložka
- <sup>2</sup>3 pojistná podložka
- 24 kloubové křídlaté šrouby
- 25 vrtné otvory
- 26 hmoždinka
- 27 šrouby

Obrázek G:

- 28 kabel TV (3,5 mm západkový konektor na cinch; audio/video)
- 29 mini USB na USB 2.0 připojovací kabel
- 30 upevňovací popruh
- **31** uzávěr popruhu
- **32** pouzdro na uložení
- 33 karta adaptéru (microSD na SD)
- 34 paměťová karta microSDHC (16 GB) (obrázek symbolu)
- 35 8 x 1,5V baterie typu AA/Mignon/LR6 (obrázek symbolu)
- 36 návod k obsluze (obrázek symbolu)

# Uvedení do provozu

# Rozsah dodávky a kontrola po přepravě

- ♦ Vyjměte všechny části přístroje a návod k obsluze z krabice.
- ♦ Odstraňte z přístroje všechen obalový materiál a ochranné fólie.

Zkontrolujte prosím rozsah dodávky (viz výklopné stránky). Rozsah dodávky se skládá z následujících komponent:

- lovecká/bezpečnostní kamera WK 8 A2
- ▯ nástěnný držák
- 3 x hmoždinka 26
- $\bullet$  3 x šroub  $\circled{2}$
- kabel TV (3,5mm západkový konektor na cinch; audio/video)<sup>28</sup>
- mini USB na USB 2.0 připojovací kabel 29
- upevňovací popruh (široký 2,5 cm, dlouhý cca 190 cm) 30
- pouzdro na uložení 62
- $\bullet$  karta adaptéru (microSD na SD) 33
- paměťová karta microSDHC (16 GB) <sup>34</sup>
- $\bullet$  8 x 1,5 V baterie typu AA/Mignon/LR6
- návod k obsluze 36

## UPOZORNĚNÍ

- ► Zkontrolujte kompletnost dodávky a zda není viditelně poškozená.
- ► V případě neúplné dodávky nebo poškození vzniklého v důsledku vadného obalu nebo během přepravy kontaktujte servisní poradenskou linku (viz kapitola Servis).
- ► Pro montáž nástěnného držáku potřebujete následující dodatečné díly: tužku, vrtačku, 6mm vrták do kamene, křížový šroubovák

## Likvidace obalu

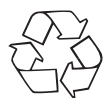

 Obalové materiály odpovídají hlediskům ochrany životního prostředí a likvidace a jsou tudíž recyklovatelné. Již nepotřebné obalové materiály zlikvidujte podle místních platných předpisů.

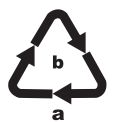

Balení zlikvidujte ekologicky. Dbejte na označení na různých obalových materiálech a v případě potřeby tyto obaly roztřiďte. Obalové materiály jsou označeny zkratkami (a) a číslicemi (b)

s následujícím významem:

1–7: plasty,

- 20–22: papír a lepenka,
- 80–98: kompozitní materiály.

# Požadavky na místo instalace

Přístroj odpovídá třídě ochrany IP54. Tím je kamera prachotěsná a chráněna proti stříkající vodě, a proto ji lze použít bez ohledu na počasí. Kompletní ochrana proti prachu a ochrana proti stříkající vodě je dána pouze tehdy, když je kamera správně uzavřená a těsnění jsou neporušená a čistá.

Prosím, mějte na paměti, že ochrana proti prachu a proti stříkající vodě je dána pouze v omezené míře, pokud se přístroj provozuje pomocí externího síťového adaptéru.

## Otevírání a zavírání kamery

Ovládací tlačítka, přípoje a přihrádka na baterie se nachází uvnitř kamery.

- ♦ K otevření kamery povolte obě boční uzavírací svorky 12.
- ♦ Pro opětovné zavření kamery zahákněte kovový držák uzavíracích svorek do přidržení a zatlačte potom plastový jazýček dolů.

Mezi oběma uzavíracími svorkami se nachází zajišťovací očko  $\bullet$ kterým kameru můžete pomocí visacího zámku bezpečně opět uzavřít.

# Vložení baterií/napájení proudem

- ♦ K vložení baterií 35 do přístroje otevřete kameru.
- Nyní stiskněte svěrací uzávěr na spodní straně víka přihrádky na baterie mírně směrem nahoru a víko přihrádky na baterie nadzvedněte.
- ♦ Vložte 4 nebo 8 1,5 V baterií typu AA/Mignon/LR6 do přihrádky na baterie 11. Dbejte přitom na polaritu, jak je znázorněno na obrázku a na to, aby baterie ležely na černém textilním pásku. Černý textilní pásek slouží k zjednodušenému vyjmutí baterií.

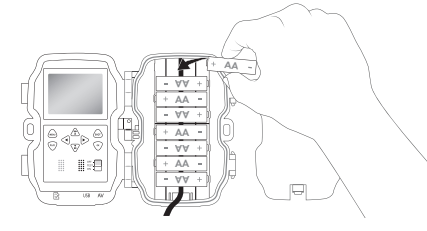

■ 14 CZ WK 8 A2

## UPOZORNĚNÍ

- ► Při použití 4 baterií lze tyto všechny vložit buď do horní části nebo všechny do dolní části přihrádky na baterie. Jiné kombinace nejsou možné.
- ♦ Přihrádku na baterie opět zavřete. Dbejte na to, aby víko přihrádky na baterie slyšitelně zaskočilo.
- ♦ Pokud přístroj provozujete se síťovým adaptérem (není součástí dodávky), otevřete gumové těsnění na levé straně kamery a zastrčte konektor kabelu síťového adaptéru do připojovací zdířky DC 16. Síťový adaptér musí dodávat stejnosměrné napětí 6 V a minimálně 1,5 A. Používejte nástrčnou zástrčku, na jejíž vnitřní pól doléhá kladný pól ( $\ominus$ - $\leftarrow$  $\oplus$ ).

Provoz pomocí síťového adaptéru je také možný s vloženými bateriemi. V případě, že vypadne jeden ze zdrojů napětí, je provoz udržován jiným zdrojem.

#### POZOR

► Při použití síťového adaptéru již není nadále zajištěna ochrana přístroje proti stříkající vodě.

# Videopřípojka

### UPOZORNĚNÍ

- ► Kamera může přenášet videozáznam a zvuk na externí monitor resp. video/audio vstup televizoru. Dodržujte za tímto účelem také návod k obsluze příslušného přehrávacího zařízení.
- $\blacklozenge$  Za tím účelem zapojte přiložený kabel TV  $\clubsuit$  do zdířky AV  $\clubsuit$ kamery a do vstupu AV vhodného monitoru.

# Vložení paměťových médií

### UPOZORNĚNÍ

- ► Protože kamera nemá zabudovanou paměť, funguje pouze při vložené paměťové kartě microSDHC 34.
- ► Přístroj podporuje paměťové karty microSDHC až do kapacity 32 GB.
- ► Používejte paměťovou kartu microSDHC rychlostní třídy 10. V případě paměťových karet s nižší rychlostní třídou než 10 může dojít k chybným zobrazením v záznamu.

#### POZOR

- ► Chraňte paměťovou kartu před vlhkostí a zabraňte otřesům, prachu, teplu a přímému slunečnímu záření, abyste tak předešli provozním poruchám.
- ► Při zastrčení paměťové karty dodržujte polohu zastrčení, uvedenou na zástrčném místě karty. Paměťovou kartu nikdy nestrkejte do zástrčného místa karty násilím. Paměťovou kartu neohýbejte ani ji nevzpřičte.
- ► Po dodání vyčkejte s uvedením do provozu tak dlouho, dokud nedosáhne paměťová karta okolní teploty. V případě velkého kolísání teplot a vlhkosti může dojít kondenzací k tvorbě vlhkosti, která může způsobit elektrický zkrat. Uschovávejte paměťovou kartu v pouzdře na uložení 32.
- ♦ Chcete-li paměťovou kartu microSDHC vložit do zasunutí paměťových karet přístroje 17, vložte ji do zasunutí tak, aby zaskočila. Kontaktní plochy paměťové karty přitom musí ukazovat směrem k přední straně kamery.
- ♦ Vyjmutí paměťové karty microSDHC 34 ze zasunutí paměťových karet  $\bullet$  přístroje: Zatlačte mírně na hranu paměťové karty, vyčnívající navenek tak, aby tato vyskočila. Poté paměťovou kartu vyjměte.

 $\blacksquare$  16  $\blacksquare$  CZ WK 8 A2

# Použití karty adaptéru

Paměťová karta microSDHC <sup>34</sup> se dodává s praktickou kartou adaptéru (microSD na SD) 33, abyste mohli použít paměťovou kartu microSDHC ve všech zařízeních se zásuvným místem karet SD a měli přístup k datům.

♦ Paměťovou kartu microSD vložte tak, jak je znázorněno na obrázku, do karty adaptéru.

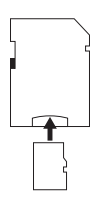

# UPOZORNĚNÍ

- ► Karta adaptéru má zajištění pro ochranu proti zápisu. Pro ochranu paměťové karty microSDHC před přístupem zápisu posuňte boční spínač ochrany proti zápisu do polohy "LOCK" (viz obrázek).
- ► Spínač ochrany proti zápisu chrání paměťovou kartu microSD-HC pouze tehdy, když je tato v kartě adaptéru. Jakmile vyjmete paměťovou kartu microSDHC, není ochrana proti zápisu již k dispozici.

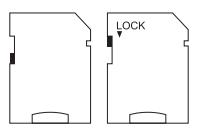

# Obsluha a provoz

V této kapitole získáte důležité pokyny a informace k obsluze a provozu přístroje.

# Zapnutí a vypnutí, konfigurace nastavení

Po vytvoření napájení proudem posuňte provozní volič <sup>13</sup> do polohy "TEST" ke konfiguraci nastavení popsaných na následujících stránkách, a to pomocí tlačítek obslužného pole (b:

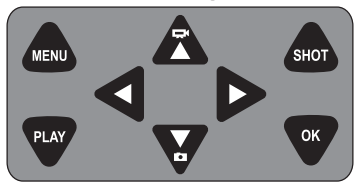

- K přepnutí režimu z videa na režim foto stiskněte tlačítko  $\sum$ Zobrazený symbol v levé horní části displeje Vám zobrazuje aktuální režim.
- K přepnutí režimu z foto na režim video stiskněte tlačítko  $\sum$
- ♦ Pro manuální spuštění záznamu (foto nebo video) stiskněte tlačítko SHOT. Opětovným stisknutím tlačítka SHOT ukončíte snímání.
- K otevření nabídky nastavení stiskněte tlačítko MENU.

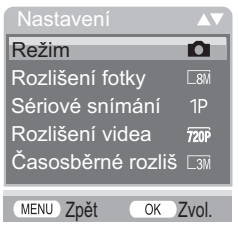

 $\blacklozenge$  Stiskněte tlačítka  $\blacktriangle/\blacktriangledown$  pro vyvolání požadované položky menu, který poté vyvoláte tlačítkem OK. Pokud nastavení změníte, musíte tato vždy potvrdit tlačítkem OK. Když nastavení nepotvrdíte tlačítkem OK, tak se toto neuloží. Tlačítkem MENU přepnete vždy o jednu úroveň menu zpět.

## Režim

Pro volbu, zda se při rozpoznání pohybu mají zaznamenat fotografie nebo videa. V režimu "Fotky & Video" snímá kamera dle nastavení nejdříve jednu až devět fotografií a poté zaznamená video.

## Rozlišení fotky

Zvolte požadovanou velikost fotky. 3 MP, 5 MP, 8 MP (nastavené předem), 12 MP nebo 16 MP. Čím větší je nastavené rozlišení, tím více detailů lze vidět na záznamech. Avšak možný počet záznamů při vysokém rozlišení je nižší, protože paměťová karta se rychleji zaplní.

## Sériové snímání

Vyberte počet fotek, které se při rozlišení v režimu fotografie mají snímat sekvenčně. Kromě jednotlivého záznamu (1 fotka) můžete zvolit maximálně "Série 9 fotografií za sebou".

## Rozlišení videa

Zvolte požadované rozlišení videa: 1920 × 1080P, 1280 × 720P, 720 × 480P, 640 × 480P nebo 320 × 240P. Čím vyšší je rozlišení, tím podrobnější jsou záznamy. Při vyšším rozlišení je kapacita paměťové karty rychleji vyčerpaná.

## Časosběrné rozlišení videa

Zvolte požadované časosběrné rozlišení videa: 2592 × 1944P nebo 2048 × 1536P. Čím vyšší je rozlišení, tím podrobnější jsou záznamy. Při vyšším rozlišení je kapacita paměťové karty rychleji vyčerpaná. Nastavení se vztahuje pouze na časosběrné záznamy.

# Délka videa

Tlačítky ▲ / ▼ zvolte délku nahrávání videa mezi 3 - 59 sekundami resp. 1 – 10 minutami, které se při rozlišení mají zaznamenat v režimu videa. Čím delší dobu nahrávání zvolíte, tím nižší je provozní doba. Předem nastavená je délka videa 5 sekund.

### Zvukový záznam

Pokud má kamera při nahrávání videa také zaznamenávat zvukové informace, zvolte zde "Zap".

### Interval záznamu

Zde zvolte tlačítky  $\triangle$  /  $\blacktriangledown$  dobu, po kterou se kamera minimálně zastaví, než reaguje na následující rozlišení hlavního senzoru po prvním záznamu. Během zvoleného intervalu kamera nezaznamenává fotky ani videa. Tím se zabrání tomu, že paměťová karta se naplní příliš mnoho nahrávkami téže události. Lze zvolit 5 – 59 sekund resp. 1 – 60 minut.

### Boční detektor pohybu

Zde lze zapnout nebo vypnout obě boční senzory pohybu 6. V případě, že se boční senzory pohybu naruší např. pohybující se větví, zvolte "Vyp", potvrďte tlačítkem OK, čímž vypnete boční senzory pohybu. V opačném případě se záznamy pořídí pohybujícími se větvemi. Předem nastavené je "Zap".

#### Citlivost senzoru

Zde nastavte citlivost předního senzoru pohybu 5. Zvolte "vysoko" pro interiéry a okolí s méně rušivými vlivy, jako např. větve ve větru, "středně" pro exteriéry a prostředí s normálními rušivými vlivy a "nízko" pro venkovní prostředí a okolí s vysokými rušivými vlivy. Také teplota ovlivňuje citlivost. Nastavení "vysoko" je vhodné pro teplou okolní teplotu, zatímco pro studené okolí byste měli zvolit nastavení "nízko".

### UPOZORNĚNÍ

- ► Při dodání je citlivost předního senzoru pohybu 6 nastavená předem na "střední". Toto přednastavení je vhodné pro většinu oblastí použití.
- ► Mějte na paměti, že při nastavení "vysoko" je zvýšená pravděpodobnost chybných rozlišení. Při nastavení na "nízko" to může vést k tomu, že příp. malá zvířata se nezaznamenají.

## Doba záznamu cílů / Doba záznamu cílů 2

Zvolte "Zap", jestli-že kamera má být aktivní pouze po určitou dobu. Doba záznamu nastavená v obou menu je také platná pro časosběrné snímky. V následně zobrazeném menu obrazovky pak můžete nastavit čas začátku a čas ukončení aktivní fáze:

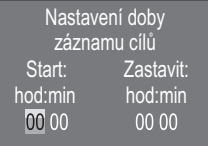

- $\blacklozenge$  Pro nastavení hodiny spuštění aktivní fáze stiskněte tlačítka  $\blacktriangle/\blacktriangledown$ .
- ♦ Tlačítkem přepněte na další pole. Pro nastavení minuty spuštění aktivní fáze stiskněte tlačítka  $\blacktriangle / \blacktriangledown$ .
- Tlačítkem přepněte na další pole. Pro nastavení hodiny konce aktivní fáze stiskněte tlačítka  $\blacktriangle / \blacktriangledown$ .
- Tlačítkem přepněte na další pole. Pro nastavení minuty konce aktivní fáze stiskněte tlačítka  $\blacktriangle / \blacktriangledown$ .

Zde provedená nastavení platí pro každý den. Mimo aktivní fázi nesnímá kamera žádné záznamy.

♦ Zadání potvrďte stisknutím tlačítka OK. K uzavření tohoto podmenu stiskněte poté tlačítko MENU.

# Časosběrný záznam

Pomocí této funkce kamera automaticky vytváří záznamy v nastavitelném intervalu. To je např. užitečné, když chcete pozorovat kvetoucí rostliny apod.

Pomocí nastavení "Normální" se vytvoří jednotlivá videa. Nastavení v nabídce "Délka videa" určí délku záznamu jednotlivých videí. Odstup záznamů, nastavený v nabídce, je odstup mezi jednotlivými videi. Vytvoří se tolik jednotlivých videí, kolik dovoluje nastavení v nabídce "Doba záznamu cílů". Je-li "Doba záznamu cílů" nastavena na "Vyp", vytvoří se tolik jednotlivých videí, dokud se nezaplní paměťová karta nebo se záznam manuálně nepřeruší.

Nastavením "Časosběrné rozlišení videa" se vytvoří video prostřednictvím fotek časosběrného záznamu. Jedna sekunda videa se přitom skládá z pěti zaznamenaných fotek.

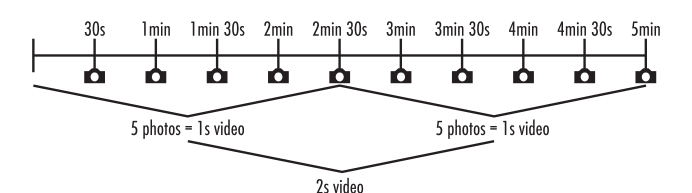

Při nastavení kamery mějte na paměti, že budete potřebovat minimálně pět fotek k vytvoření videa. Doba záznamu, nastavená v menu "Doba záznamu cílů", je platná i pro časosběrný záznam.

Když "Normální" nebo "Časosběrné rozlišení videa" potvrdíte tlačítkem OK, můžete v následně zobrazeném menu obrazovky zadat požadovaný časový interval:

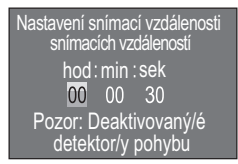

- ♦ Pro nastavení hodin požadovaného intervalu záznamu stiskněte tlačítka  $\blacktriangle/\blacktriangledown$ .
- $\blacklozenge$  Tlačítkem přepněte na další pole "Min". Pro nastavení minut požadovaného intervalu záznamu stiskněte tlačítka  $\blacktriangle/\blacktriangledown$ .
- Tlačítkem přepněte na další pole "Sek". Pro nastavení sekund požadovaného intervalu záznamu stiskněte tlačítka  $\triangle/\blacktriangledown$ .
- Zadání potvrďte stisknutím tlačítka OK. K uzavření tohoto podmenu stiskněte poté tlačítko MENU.

### UPOZORNĚNÍ

► Při aktivovaném časosběrném záznamu jsou pohybové senzory deaktivované.

# Jazyk

Jako jazyk menu zde můžete zvolit angličtinu, němčinu, finštinu, švédštinu, španělštinu, francouzštinu, italštinu, holandštinu, portugalštinu, česky a polsky.

# Noční režimy

Zde zvolte vhodné nastavení pro své fotografování ve tmě. Nastavení "Max. detaily" zobrazí ostřejší fotky, snižuje tmavé oblasti obrazu jen mírně a vytváří vysoký obrazový šum. Nastavení "Min. neostrost" zobrazí rozmazané fotky, více redukuje tmavé oblasti obrazu a vytváří nízký obrazový šum. Nastavení "Vyrovnané" je v kameře předem nastavené.

## Osvětlení

Zde můžete nastavit odstranění IR pro fotky a videa, které by měly vyzařovat infračervené LED  $\bigcirc$  na přední straně lovecké kamery. Infračervené LED  $\bullet$  mohou osvětlit motivy až do 20 m. Čím dál je motiv vzdálen od kamery, tím více odstranění IR je zapotřebí. "Nízké osvětlení" je vhodné pro zvířata, která jsou v blízkosti kamery. "Vysoké osvětlení" je vhodné pro zvířata, která jsou dále od kamery. "Normální osvětlení" je v kameře předem nastavené.

## Přepsat soubory

Je-li kapacita paměti Vaší paměťové karty microSDHC 34 vyčerpaná, zvolte "Zap.", abyste i tak uložili další záznamy. Při vytváření dalších záznamů se přitom staré soubory na Vaší paměťové kartě microSDHC 34 automaticky vymažou. Nejprve se vymaže nejstarší uložený soubor. Pak druhý nejstarší atd. Vymaže se tolik souborů, dokud se nový záznam neuloží na paměťové kartě microSDHC 34. Soubory můžete přepisovat pouze tehdy, pokud se volič provozu <sup>13</sup> nachází v poloze "ON".

# Upozornění na vybíjení baterií

Zde Vám přístroj poskytuje možnost nastavení, zda chcete být informováni o tom, že kapacita baterií je téměř vyčerpána. Předem nastaveno je "Vyp". V případě zapnuté funkce bliká LED indikace @ červeně, když kapacita baterií je téměř vyčerpána.

 $\blacksquare$  24  $\blacksquare$  C7 WK 8 A2

# Čas & datum

Zde můžete nastavit čas a datum, časový formát (12/24 hod.) a formát data (DD/MM/RRRR, RRRR/MM/DD nebo MM/DD/RRRR).

- Přepínejte tlačítky </>
mezi hodnotami a změňte zvolenou hodnotu tlačítky  $\blacktriangle / \blacktriangledown$ .
- ♦ Nastavení potvrďte tlačítkem OK. K uzavření tohoto submenu stiskněte poté tlačítko MENU.

# Razítko fotky

Zde si můžete vybrat, zda se uloží fotky s nebo bez časového razítka. Můžete si vybrat, zda se má razítko skládat z data a času (přednastavení), nebo zda se použije pouze datum. S uložením razítka se navíc automaticky uloží aktuální měsíční fáze a okolní teplota ve stupních Celsia (°C) a stupních Fahrenheita (°F).

# Ochrana hesla

Vyberte "Zap", pokud chcete zabezpečit kameru zadáním hesla před neoprávněným přístupem. V následně zobrazeném menu obrazovky pak můžete nastavit čtyřmístnou kombinaci čísel:

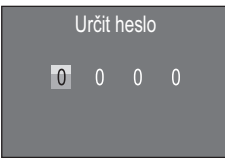

- $\blacklozenge$  Pro zvolení prvního čísla mezi 0 9 stiskněte tlačítka  $\blacktriangle / \blacktriangledown$ .
- Tlačítkem přepněte na další pole.
- ♦ Pro nastavení všech čtyř čísel opakujte výše popsané kroky.
- ♦ Vaše zadání potvrďte stisknutím tlačítka OK. K uzavření tohoto podmenu stiskněte poté tlačítko MENU.

Ještě předtím, než lze kameru ovládat, se od teď při každém zapnutí kamery objeví dotaz na nastavenou kombinaci čísel.

Pokud zadáte heslo pětkrát nesprávně, kamera se vypne. Kameru znovu zapněte pro pět dalších zadání hesla.

Zapomenete-li kombinaci čísel, postupujte k odblokování kamery a jejímu uvedení zpět do stavu při doručení takto:

- ♦ Stáhněte si software lovecké kamery v oblasti podpory produktů na internetových stránkách www.kompernass.com.
- ◆ Rozbalte soubor a zkopírujte soubory "ISP\_SD.bin" a "Rom CodeWK8A2.bin" na prázdnou paměťovou kartu.
- ♦ Zastrčte paměťovou kartu do přístroje, zatímco provozní volič 13 je v poloze OFF.
- ◆ Podržte stisknuté tlačítko ▲, zatímco provozní volič posunete do polohy TEST. Tlačítko  $\triangle$  podržte tak dlouho stisknuté, dokud se na obrazovce 10 neobjeví hlášení "Firmware upgrading... Keep Table".
- ♦ Po cca 20 sekundách se kamera vypne.
- ♦ Opět zapněte kameru tak, že provozní volič nastavíte do polohy OFF a poté do polohy TEST. Kameru lze nyní opět ovládat bez zadání hesla.

### UPOZORNĚNÍ

► Veškerá předchozí provedená nastavení se tímto procesem resetují do stavu při doručení.

## Akustický signál

Zde přístroj poskytuje možnost nastavení, zda při stisku klávesy (přednastavené) uslyšíte zvuk, nebo nikoliv.

### Formátování paměťové karty

Při formátování paměťové karty microSDHC 34 se nenávratně vymažou veškeré na ní uložené soubory. Před tím, než v kameře použijete paměťovou kartu, která je nová nebo byla předtím použita v jiném zařízení, měli byste ji naformátovat.

◆ Zvolte v tomto případě nastavení "Ano" tlačítkem OK. Formátování se spustí. Během formátování se objeví "Prosím čekejte".

#### POZOR

► Ujistěte se, že se na paměťové kartě nenachází žádné další ještě potřebné soubory!

### Název kamery

Zvolte "Zap", pokud chcete přidat název v případě uložených fotografických razítek. V následně zobrazeném menu obrazovky pak můžete nastavit desetimístný název:

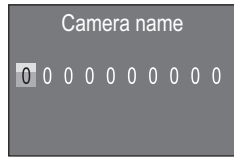

- $\blacklozenge$  Pro výběr čísla, písmena nebo mezery stiskněte tlačítka  $\blacktriangle / \blacktriangledown$ .
- Tlačítkem přepněte na další pole.
- ♦ Pro nastavení všech deseti znaků opakujte výše popsané kroky. Předem nastavený znak "0" se musí nahradit mezerou, pokud se v názvu nemá objevit.
- ♦ Své zadání potvrďte tlačítkem OK. K uzavření tohoto submenu stiskněte poté tlačítko MENU.

WK 8 A2 CZ | 27 ■

#### Resetovat nastavení

Pokud v tomto bodě menu zvolíte "Ano" a potvrdíte tlačítkem OK, vymažou se veškerá provedená nastavení a příp. nastavené heslo a obnoví se stav při dodání.

### Verze

V tomto bodě menu si můžete nechat zobrazit verzi softwaru kamery.

# Montáž s upevňovacím popruhem

K upevnění kamery na strom nebo jiný objekt používejte dodaný upevňovací popruh 30.

Na následujících obrázcích je zobrazen postup provlečení upevňovacího popruhu držákem na strom  $\odot$  a uzávěrem popruhu  $\odot$ 

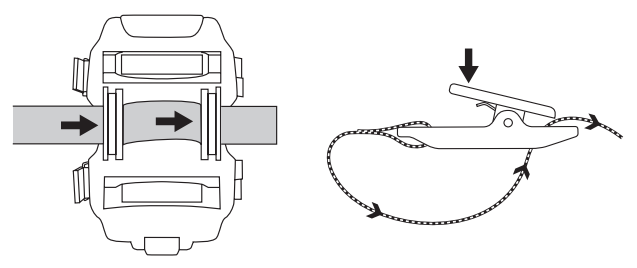

- ♦ Zavěste kameru nyní podle potřeby a zatlačte svorku uzávěru popruhu dolů.
- ♦ Upevňovací popruh pevně utáhněte, dokud kamera nemá pevné držení a potom opět pusťte svorku.
- ♦ K uvolnění kamery zatlačte svorku upevňovacího popruhu dolů a vytáhněte upevňovací popruh z uzávěru popruhu.

# Použití nástěnného držáku

Pomocí dodaného nástěnného držáku můžete namontovat kameru pevně na zdi nebo stropy. Před montáží nástěnného držáku byste se měli ujistit, že všechny existující šrouby jsou pevně utažené.

### POZOR

- ► Dbejte na to, aby se na plánovaném vrtném místě nenacházela žádná elektrická vedení a nebyly zde položeny žádné vodovodní nebo topné trubky!
- ► Dodané hmoždinky jsou vhodné pouze pro montáž do betonu nebo kamene. Před montáží bezpodmínečně zkontrolujte, zda je místo instalace vhodné pro montáž hmoždinek. Použitý montážní materiál musí být vždy vhodný pro příslušné montážní místo. Pokud máte pochybnosti, požádejte o pomoc odborníka.

### UPOZORNĚNÍ

- ► Při montáži na stropy dbejte na to, abyste kameru nenamontovali "obráceně". Záznamy nelze poté retrospektivně obrátit.
- ♦ Označte vrtné otvory 25 tak, že podržíte patku nástěnného držáku na požadovaném montážním místě a označíte otvory.
- ♦ Vrtačkou s vrtákem o 6 mm vyvrtejte otvory a zastrčte hmoždinky, aby lícovaly 26.
- ♦ Nástěnný držák přišroubujte pomocí přibalených šroubů 27 na zeď.
- ◆ Nyní nasaďte kameru se závitem stativu 20 a šroub stativu 21 a našroubujte kameru kousek dopředu (cca 3 otáčky).
- ♦ Otočte kameru do požadovaného směru a zaaretujte ji pojistnou podložkou 23.
- ♦ K uvedení kamery do konečné polohy trochu povolte oba kloubové křídlaté šrouby 24, zaměřte kameru a upevněte pozici utáhnutím obou kloubových křídlatých šroubů.

WK 8 A2 CZ | 29 ■

# Zaměření kamery

V testovacím režimu můžete zjistit optimální úhel snímání a dosah senzorů pohybu 6, 6.

## UPOZORNĚNÍ

► Při zaměření uvažte, zda použití bočních senzorů pohybu může být užitečné pro požadovaný výsledek pozorování. Boční senzory pohybu můžete zapnout nebo vypnout ve výše popsaném menu.

Zaměřte kameru následujícím způsobem:

Upevněte kameru ve výšce 1–2 metrů na stromě apod. a zaměřte kameru do požadovaného směru. Nyní pomalu přejděte z jedné strany cílové oblasti na druhou stranu. Sledujte přitom LED indikaci 2.

 Svítí-li toto modře, pak jste byli snímáni jedním z příp. zapnutých bočních senzorů pohybu **6**. Svítí-li zeleně, pak jste byli snímáni předním senzorem pohybu 5. Tímto způsobem můžete lokalizovat nejlepší pozici pro zaměření kamery.

Pouze tehdy, když je volič provozu **13** v poloze TEST, rozsvítí se LED indikace, jakmile jeden ze senzorů pohybu detekoval pohyb. V normálním provozu se zde nezobrazí LED indikace.

Aby přístroj nedělal nepotřebné záznamy na základě irelevantních pohybů, neměli byste používat kameru na slunných místech ani v oblasti větví, které se mohou pohybovat ve větru. Úhel snímání senzorů je cca 100° z rohu do rohu. Pole zaznamenávání fotek je horizontálně cca 96° a vertikálně cca 68°. Pole zaznamenávání videí je horizontálně cca 95° a vertikálně cca 50°.

# Aktivace živého režimu

Normální provoz přístroje je takzvaný živý režim.

V tomto režimu se spustí záznamy pomocí senzorů pohybu  $\bigcirc$ ,  $\bigcirc$ . K nastavení živého režimu posuňte provozní volič **13** do polohy "ON". Po 15 sekundách zhasne červená LED indikace LED 2. poté začne kamera samočinně pracovat a přejde do režimu standby (pohotovostní režim). Jakmile divoká zvěř apod. vstoupí bezprostředně do oblasti snímání centrální zóny senzorů, spustí kamera v závislosti na konfiguraci záznam fotek a/nebo videí.

Pokud divoká zvěř vstoupí ze strany do oblasti snímání bočních senzorů pohybu 6, snímají tyto pohyb a aktivují kameru. Zatímco se divoká zvěř i nadále pohybuje v oblasti snímání předního senzoru pohybu 5 , zaznamenává kamera fotky a/nebo videa. Když se divoká zvěř vzdálí po vstupu do oblasti snímání bočních senzorů pohybu 6 , kamera se vypne a přejde do režimu standby (pohotovostní režim).

# Noční snímání

V případě nočního snímání dodávají infračervené LED  $\bullet$  na přední straně lovecké kamery potřebné světlo pro umožnění snímání. LED vyzařují ve velkém úhlu. To umožňuje noční snímání ve vzdálenosti od cca 3 m až do 20 m, aniž by došlo k přeexponování objektu. Reflektující objekty (např. dopravní značení) mohou však také vést v tomto dosahu k přeexponování. Mějte prosím na paměti, že noční snímání je pořízeno černobíle.

# Zobrazení záznamů na obrazovce

- ◆ Posuňte volič provozu do polohy "TEST". Nyní vidíte živý obraz z kamery.
- ♦ Pro aktivování režimu reprodukce stiskněte tlačítko PLAY. V závislosti na existujícím souboru se zobrazí jedno ze dvou zobrazení:

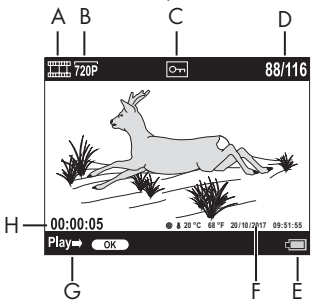

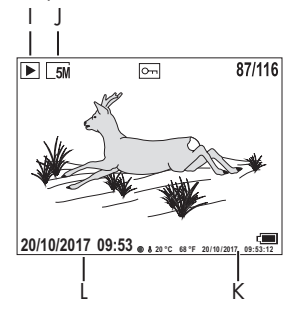

- A: Zobrazení pro videozáznam
- B: Zobrazení rozlišení videa
- C: Zobrazení ochrany proti zápisu zobrazeného souboru
- D: Číslo aktuálního záznamu/celkový počet záznamů
- E: Indikace stavu nabití baterií
- F: Měsíční fáze, stupeň Celsia, stupeň Fahrenheita, datum a čas záznamu (razítko fotky)
- G: Přehrávání spustit tlačítkem OK
- H: Zobrazení délky videa
- I: Zobrazení pro fotozáznam
- J: Zobrazení rozlišení fotky
- K: Měsíční fáze, stupeň Celsia, stupeň Fahrenheita, datum a čas záznamu (razítko fotky)
- L: Datum a čas záznamu
- ◆ Tlačítky ▲ / ▼ můžete nyní listovat záznamy a prohlížet si je na obrazovce 10.
- ♦ Při zobrazení jedné fotky stiskněte jednou nebo vícekrát tlačítko SHOT pro přiblížení se do obrazu.
- ♦ Pro oddálení se z obrazu stiskněte jednou nebo vícekrát tlačítko OK.
- ♦ Pro pohyb výřezu obrazu nahoru nebo dolů stiskněte jednou nebo vícekrát tlačítko ▲ nebo ▼.
- ♦ Pro pohyb výřezu obrazu bočně stiskněte jednou nebo vícekrát tlačítko < nebo >. Pokud se obraz znázorní zvětšený, zobrazí se příslušná poloha přibližování vpravo nahoře na obrazovce 10.
- ♦ Pokud se při aktuálně zvoleném záznamu jedná o video, stiskněte tlačítko OK pro přehrání videa.
- ♦ K pozastavení videa opět stiskněte tlačítko OK.
- ♦ K stavení videa stiskněte tlačítko MENU.
- ♦ Jestliže teď stisknete tlačítko MENU, otevře se menu nastavení:

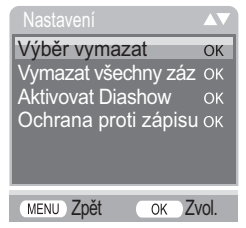

◆ Stiskněte tlačítka ▲/▼ pro výběr požadovaného zápisu menu, který poté vyvoláte tlačítkem OK. Tlačítkem MENU přepnete vždy o jednu úroveň menu zpět.

WK 8 A2 CZ | 33  $\blacksquare$ 

#### Výběr vymazat

Pomocí této funkce můžete vymazat jednotlivé snímky na paměťové kartě. Poté, co jste vyvolali tuto funkci, přesuňte sloupeček výběru na "Vymazat" a stiskněte tlačítko OK k vymazání aktuálně zobrazeného záznamu.

#### Vymazat všechny záznamy

Pomocí této funkce můžete vymazat všechny snímky na paměťové kartě. Poté, co jste vyvolali tuto funkci, přesuňte sloupeček výběru na "Vymazat" a stiskněte tlačítko OK k vymazání všech záznamů.

#### Aktivovat Diashow

Pomocí této funkce si můžete nechat zobrazit uložené fotky z paměťové karty v automatické posloupnosti po dobu cca 2 sekundy. K zastavení posloupnosti a k trvalému zobrazení právě zobrazené fotky stiskněte tlačítko OK.

#### Ochrana proti zápisu

Pomocí této funkce můžete chránit jednotlivé nebo všechny uložené záznamy před nechtěným vymazáním.

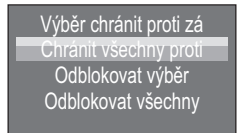

- ♦ Vyberte "Výběr chránit proti zápisu", aby se chránil aktuálně vybraný záznam před nechtěným vymazáním.
- ♦ Vyberte "Výběr chránit proti zápisu", aby se chránily již uložené záznamy před nechtěným vymazáním.
- ♦ Vyberte "Odblokovat výběr" pro zrušení ochrany proti zápisu pro aktuálně vybraný záznam.

♦ Vyberte "Odblokovat výběr" pro zrušení ochrany proti zápisu pro všechny již uložené záznamy.

Když zvolíte soubor s ochranou proti zápisu, objeví se symbol ochrany proti zápisu  $\boxed{\circ}$ nahoře na obrazovce  $\boxed{\bullet}$ .

#### Zobrazení záznamů na externím monitoru

- ♦ Nastavte provozní volič 13 do polohy TEST.
- ♦ Zasuňte 3,5mm západkový konektor dodaného kabelu TV 28 do zdířky AV <sup>19</sup> kamery a konektor cinch do vstupu audio a video TV přijímače apod. Jakmile je mini západkový konektor zastrčen v zdířce AV, deaktivuje se zabudovaná obrazovka 10 a obraz se vydá přes zdířku AV.

# Přehrávání záznamů na počítači

- ♦ Zastrčte mini USB konektor dodaného kabelu USB 29 do mini USB zdířky **18** kamery.
- ♦ Zastrčte konektor USB do volného portu USB 2.0 zapnutého počítače. Dokud je kamera připojena, zobrazuje se na displeji kamery "MSDC".

Tento rozpozná přístroj pouze jako "nosič vyměnitelných dat" a automaticky nainstaluje potřebné ovladače. Poté lze v prohlížeči souborů zobrazit pomocí obsah paměťové karty microSDHC 34. Proveďte požadované operace se soubory.

WK 8 A2 CZ | 35

# Čištění

#### POZOR

#### Poškození přístroje!

- ► Při čištění zabraňte vniknutí vlhkosti do přístroje, aby nedošlo k jeho neopravitelnému poškození.
- Očistěte povrchy přístroje měkkým suchým hadříkem. V případě přilnutých nečistot použijte běžné čisticí prostředky a vodu. Dbejte na to, aby do přístroje nevnikla voda.
- Udržujte těsnění mezi oběma částmi pouzdra vždy čisté, aby do přístroje nevnikla vlhkost a nemohla poškodit přístroj. Znečištění těsnění může omezit ochranu proti prachu a stříkající vodě (IP54).
- Udržujte vždy v čistotě těsnění, které chrání DC připojovací zdířku 16.
- Pravidelně potřete těsnění trochou vazelíny, aby těsnění zůstala pružná. Pouze tak lze chránit těsnění uvnitř přístroje před vlhkostí.
- Chcete-li vyměnit těsnění, obraťte se na servis (viz kapitola Servis).

# Odstranění závad

V této kapitole najdete důležité pokyny a informace k vyhledání a odstranění závad. Dodržujte tyto pokyny a informace, aby se tak zabránilo nebezpečí a poškození zařízení.

# **AVÝSTRAHA**

Dodržujte následující bezpečnostní pokyny k omezení vzniku nebezpečí a poškození přístroje:

► Opravy elektrických zařízení smí provádět pouze kvalifikovaní odborníci, kteří jsou zaškoleni výrobcem. Neodbornou opravou mohou vzniknout značná nebezpečí pro uživatele a může dojít i k poškození přístroje.

# Příčiny závad a jejich odstranění

Následující tabulka pomůže při hledání a odstranění drobných závad:

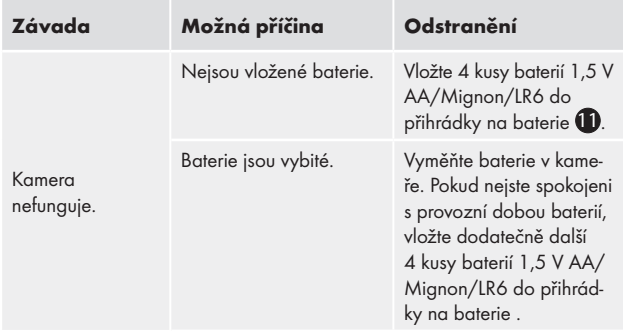

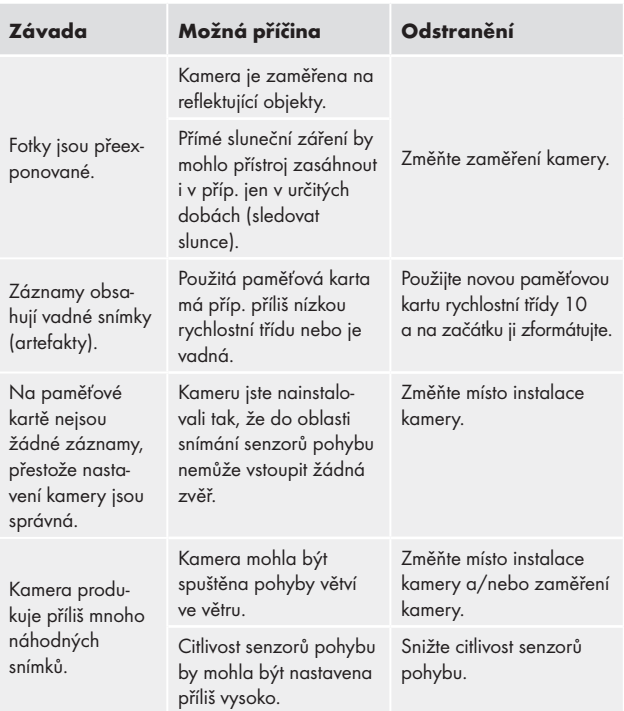

# UPOZORNĚNÍ

► Nemůžete-li výše uvedenými kroky problém vyřešit, obraťte se na zákaznický servis.

# Skladování při nepoužívání

Pokud přístroj nepoužíváte delší dobu, vyjměte baterie a uložte je na čistém, suchém místě bez přímého slunečního záření.

# Likvidace

# Likvidace přístroje

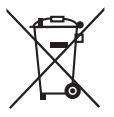

Vedle umístěný symbol přeškrtnuté pojízdné popelnice označuje, že tento přístroj podléhá směrnici č. 2012/19/EU. Tato směrnice uvádí, že tento přístroj se na konci doby svého použití nesmí zlikvidovat s běžným domovním odpadem, ale musí se odevzdat v určených

sběrných místech či dvorech nebo podnicích oprávněných k nakládání s odpady.

### Tato likvidace je pro Vás zdarma. Chraňte životní prostředí a zajistěte odbornou likvidaci přístroje.

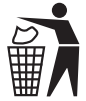

 Informace o možnostech likvidace vysloužilého výrobku Vám podá správa Vašeho obecního nebo městského úřadu.

# Likvidace baterií/akumulátorů

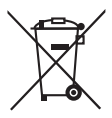

Baterie/akumulátory se nesmí vyhazovat do domovního odpadu. Baterie mohou obsahovat jedovaté látky, které škodí životnímu prostředí. Proto baterie/akumulátory likvidujte bezpodmínečně v souladu s platnými zákonnými ustanoveními.

Každý spotřebitel je ze zákona povinen baterie a akumulátory odevzdat na sběrném místě ve své obci nebo městské čtvrti. Tato povinnost slouží k tomu, aby mohly být baterie/akumulátory odevzdány k ekologické likvidaci.

Baterie/akumulátory odevzdávejte pouze zcela vybité.

# Dodatek

# Upozornění k prohlášení o shodě EU

Tento přístroj vyhovuje ohledně shody základním požadavkům a ostatním relevantním ustanovením evropské směrnice č. 2014/30/EU pro elektromagnetickou kompatibilitu a směrnice RoHS č. 2011/65/EU.

# $\epsilon$

Kompletní originální prohlášení o shodě EU lze obdržet u dovozce.

# Technické údaje

#### Lovecká kamera Provozní napětí a odběr proudu 6 V - (stejnosměrný proud), max. 1,5 A 4 nebo 8 x 1,5 V baterií AA/Mignon/LR6 Slot pro paměťové karty microSDHC Podporovány jsou karty s 2 GB až 32 GB Doporučená rychlostní třída paměťové karty Třída 10 Obrazovka 2,3" TFT barevný displej LC (úhlopříčka cca 5,8 cm) Pohotovostní doba standby Až 6 měsíců (při provozu s 8 bateriemi) Rozlišení fotografií Rozl. 1: 16 Mpx (4608 x 3456 pixelů)\* Rozl. 2: 12 Mpx (4000 x 3000 pixelů)\* Rozl. 3: 8 Mpx (3264 x 2448 pixelů)

Rozl. 4: 5 Mpx (2592 x 1944 pixelů) Rozl. 5: 3 Mpx (2048 x 1536 pixelů)

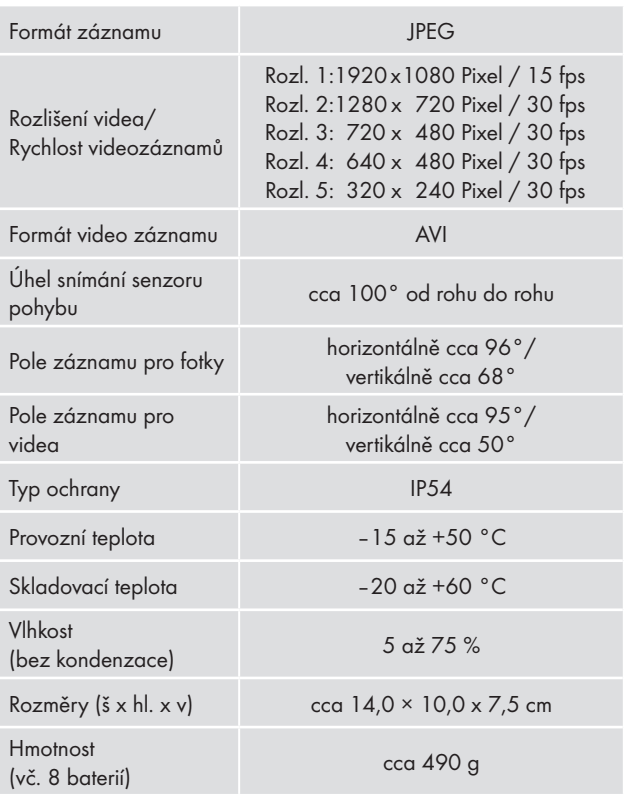

\*Interpolována jsou tato rozlišení fotografií.

## Záruka společnosti Kompernass Handels GmbH

Vážená zákaznice, vážený zákazníku,

na tento přístroj získáváte záruku v trvání 3 let od data zakoupení. V případě závad tohoto výrobku máte zákonná práva vůči prodejci výrobku. Tato zákonná práva nejsou omezena naší níže uvedenou zárukou.

### Záruční podmínky

Záruční doba začíná plynout dnem nákupu. Dobře uschovejte originál pokladního lístku. Tento doklad je potřebný jako důkaz o koupi.

Pokud do tří let od data zakoupení tohoto výrobku dojde k vadě materiálu nebo vý robní závadě, pak Vám podle našeho uvážení výrobek zdarma opravíme nebo vyměníme. Předpokladem této záruky je, že bude během tříleté lhůty předložen vadný přístroj a doklad o koupi (pokladní lístek) a stručně se popíše v čem závada spočívá a kdy se vyskytla.

Vztahuje-li se na závadu naše záruka, obdržíte zpět buď opravený nebo nový produkt. Opravou nebo výměnou výrobku nezačne plynout nová záruční doba.

#### Záruční doba a zákonné nároky vyplývající ze závad

Záručním plněním se záruční doba neprodlužuje. To platí i pro vyměněné a opravené součásti. Poškození nebo vady vyskytující se případně již při nákupu se musí oznámit ihned po vybalení. Po uplynutí záruční doby podléhají veškeré opravy zpoplatnění.

#### Rozsah záruky

Přístroj byl vyroben pečlivě podle přísných směrnic kvality a před expedicí byl svědomitě vyzkoušen.

Záruka se vztahuje na materiálové nebo výrobní vady. Tato záruka se nevztahuje na součásti produktu, které jsou vystaveny normálnímu opotřebení, a proto je lze považovat za opotřebovatelné díly nebo za poškození křehkých součástí jako jsou např. spínače, akumulátory, formy na pečení nebo části, které jsou vyrobeny ze skla.

Tato záruka zaniká, pokud je výrobek poškozen, nebyl řádně používán nebo udržován. Pro zajištění správného používání výrobku se musí přesně dodržovat všechny pokyny uvedené v návodu k obsluze. Účelům použití a úkonům, které se v návodu k obsluze nedoporučují nebo se před nimi varuje, je třeba se bezpodmínečně vyhnout.

Výrobek je určen pouze pro soukromé účely a ne pro komerční použití. Při nesprávném a neodborném používání, při použití násilí a při zásazích, které nebyly provedeny našimi autorizovanými servisními provozovnami, záruční nároky zanikají.

# Vyřízení v případě záruky

Pro zajištění rychlého Vaší žádosti postupujte podle následujících pokynů:

- Pro všechny dotazy mějte připraven pokladní lístek a číslo výrobku (např. IAN 12345) jako doklad o koupi.
- Číslo výrobku naleznete na typovém štítku, rytině, na titulní straně svého návodu (vlevo dole) nebo jako nálepku na zadní nebo spodní straně.
- Pokud by se měly vyskytovat funkční vady nebo jiné závady, kontaktujte nejprve níže uvedené servisní oddělení telefonicky nebo e-mailem.

■ Výrobek, zaevidovaný jako vadný výrobek pak můžete při přiložení dokladu o nákupu (pokladní lístek) a při uvedení, v čem spočívá vada a kdy k ní došlo, poslat výrobek pro Vás bez poštovného na adresu, kterou Vám oznámí servis.

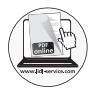

Na webových stránkách www.lidl-service.com si můžete stáhnout tyto a mnoho dalších příruček, videí o výrobku a software.

# Servis

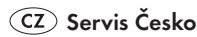

Tel.: 800143873 E-Mail: kompernass@lidl.cz

IAN 311961

#### Dovozce

Dbejte prosím na to, že následující adresa není adresou servisu. Kontaktujte nejprve uvedený servis.

KOMPERNASS HANDELS GMBH

BURGSTRASSE 21

DE - 44867 BOCHUM

NĚMECKO

www.kompernass.com

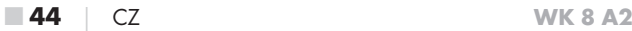

# Inhaltsverzeichnis

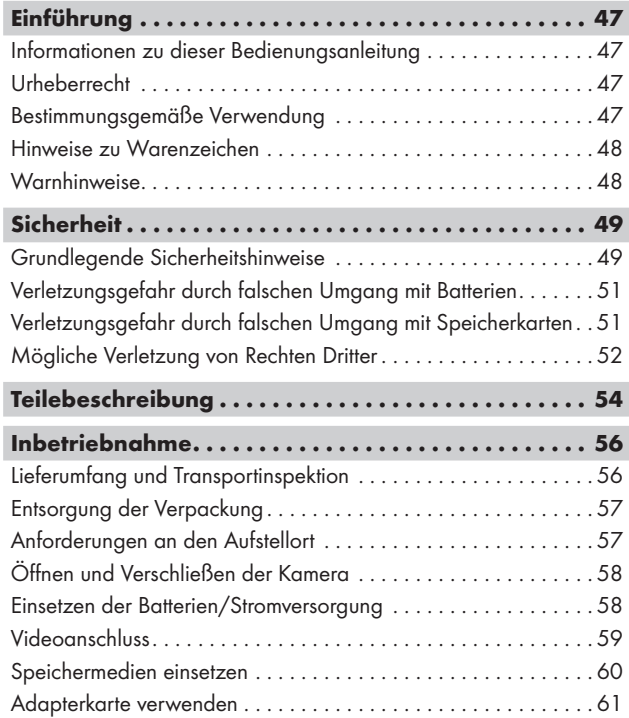

WK 8 A2 DE│AT│CH │ 45 ■

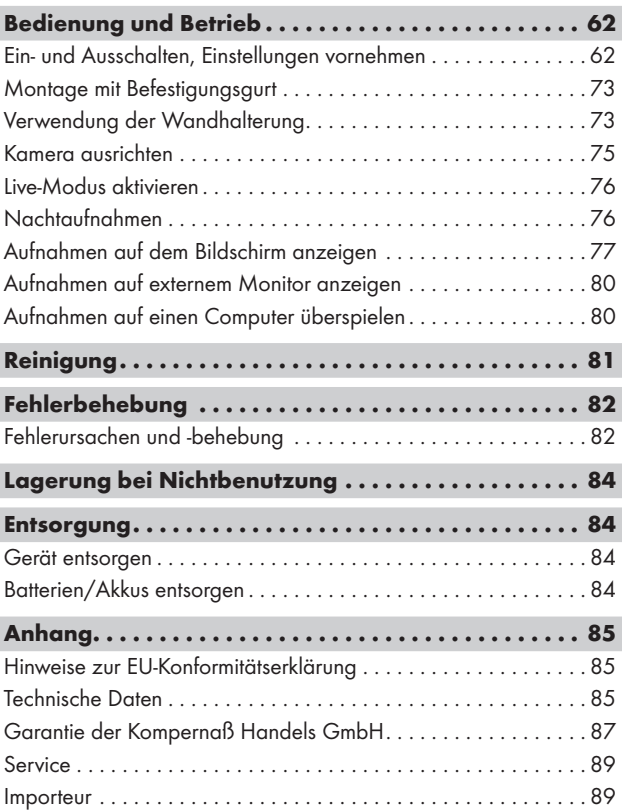

# Einführung

## Informationen zu dieser Bedienungsanleitung

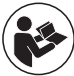

Herzlichen Glückwunsch zum Kauf Ihres neuen Gerätes. Sie haben sich damit für ein hochwertiges Produkt entschieden. Die Bedienungsanleitung ist Bestandteil dieses

Produkts. Sie enthält wichtige Hinweise für Sicherheit, Gebrauch und Entsorgung. Machen Sie sich vor der Benutzung des Produkts mit allen Bedien- und Sicherheits hinweisen vertraut. Benutzen Sie das Produkt nur wie beschrieben und für die angegebenen Einsatzbereiche. Bewahren Sie die Bedienungsanleitung immer als Nachschlagewerk in der Nähe des Produkts auf. Händigen Sie bei Weitergabe oder Verkauf des Produktes an Dritte alle Unterlagen inkl. dieser Bedienungsanleitung mit aus.

## Urheberrecht

Diese Dokumentation ist urheberrechtlich geschützt. Jede Vervielfältigung, bzw. jeder Nachdruck, auch auszugsweise, sowie die Wiedergabe der Abbildungen, auch im veränderten Zustand ist nur mit schriftlicher Zustimmung des Herstellers gestattet.

## Bestimmungsgemäße Verwendung

Dieses Gerät ist ein Gerät der Informationstechnik und ist nur zum Aufzeichnen von digitalen Fotos und Videos, speziell zur Wildbeobachtung bestimmt. Eine andere oder darüber hinausgehende Benutzung gilt als nicht bestimmungsgemäß. Das Gerät ist nicht zur Verwendung in gewerblichen oder industriellen Bereichen vorgesehen. Ansprüche jeglicher Art wegen Schäden aus nicht bestimmungsgemäßer Verwendung, unsachgemäßen Reparaturen, unerlaubt vorgenommener Veränderungen oder Verwendung nicht zugelassener Ersatzteile sind ausgeschlossen. Das Risiko trägt allein der Benutzer.

WK 8 A2 DE│AT│CH | 47 ■

#### Hinweise zu Warenzeichen

- USB<sup>®</sup> ist ein eingetragenes Warenzeichen von USB Implementers Forum, Inc.
- Das SilverCrest Warenzeichen und der Handelsname sind Eigentum des jeweiligen Inhabers.

Alle weiteren Namen und Produkte können die Warenzeichen oder eingetragene Warenzeichen ihrer jeweiligen Eigentümer sein.

## **Warnhinweise**

In der vorliegenden Bedienungsanleitung werden folgende Warnhinweise verwendet:

# GEFAHR

#### Ein Warnhinweis dieser Gefahrenstufe kennzeichnet eine drohende gefährliche Situation.

Falls die gefährliche Situation nicht vermieden wird, kann dies zu schweren Verletzungen oder zum Tode führen.

► Die Anweisungen in diesem Warnhinweis befolgen, um die Gefahr von schweren Verletzungen oder des Todes zu vermeiden.

# A WARNUNG

#### Ein Warnhinweis dieser Gefahrenstufe kennzeichnet eine mögliche gefährliche Situation.

Falls die gefährliche Situation nicht vermieden wird, kann dies zu Verletzungen führen.

► Die Anweisungen in diesem Warnhinweis befolgen, um Verletzungen von Personen zu vermeiden.

#### ACHTUNG

#### Ein Warnhinweis dieser Gefahrenstufe kennzeichnet einen möglichen Sachschaden.

Falls die Situation nicht vermieden wird, kann dies zu Sachschäden führen.

► Die Anweisungen in diesem Warnhinweis befolgen, um Sachschäden zu vermeiden.

#### **HINWEIS**

► Ein Hinweis kennzeichnet zusätzliche Informationen, die den Umgang mit dem Gerät erleichtern.

# **Sicherheit**

In diesem Kapitel erhalten Sie wichtige Sicherheitshinweise im Umgang mit dem Gerät.

Dieses Gerät entspricht den vorgeschriebenen Sicherheitsbestimmungen. Ein unsachgemäßer Gebrauch kann zu Personen- und Sachschäden führen.

## Grundlegende Sicherheitshinweise

Beachten Sie für einen sicheren Umgang mit dem Gerät die folgenden Sicherheitshinweise:

- Kontrollieren Sie das Gerät vor der Verwendung auf äußere sichtbare Schäden. Nehmen Sie ein beschädigtes oder heruntergefallenes Gerät nicht in Betrieb.
- Bei Beschädigung der Kabel oder Anschlüsse lassen Sie diese von autorisiertem Fachpersonal oder dem Kundenservice austauschen.
- Kinder und Personen, die aufgrund ihrer körperlichen, geistigen oder motorischen Fähigkeiten nicht in der Lage sind, das Gerät sicher zu bedienen, dürfen das Gerät nur unter Aufsicht oder Anweisung durch eine verantwortliche Person benutzen.

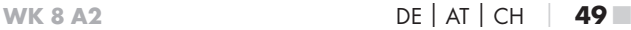

- Gestatten Sie Kindern die Benutzung des Gerätes nur unter Aufsicht. Kinder können mögliche Gefahren nicht immer richtig erkennen. Kinder dürfen nicht mit dem Gerät spielen. Reinigung und Benutzer-Wartung dürfen nicht von Kindern ohne Beaufsichtigung durchgeführt werden.
- $\triangle$  GEFAHR! Verpackungsmaterialien dürfen nicht zum Spielen verwendet werden. Es besteht Erstickungsgefahr!
- △ GEFAHR! Im Lieferumfang befinden sich verschluckbare Kleinteile. Wurde ein Teil verschluckt, konsultieren Sie sofort einen Arzt.
- **A** WARNUNG! Von dem Gerät gehen Infrarotstrahlen aus. Schauen Sie im Betrieb nicht direkt in die Infrarot LEDs.
- Befestigen Sie das Gerät nicht an freistehenden oder besonders hohen Bäumen, da bei diesen die Blitzschlaggefahr besonders hoch ist. Wird der Baum, an dem die Kamera befestigt ist, vom Blitz getroffen, kann das Gerät zerstört werden.
- Lassen Sie Reparaturen am Gerät nur von autorisierten Fachbetrieben oder dem Kundenservice durchführen. Durch unsachgemäße Reparaturen können Gefahren für den Benutzer entstehen. Zudem erlischt der Garantieanspruch. Das Gerät darf nicht vom Anwender geöffnet werden.
- Eine Reparatur des Gerätes während der Garantiezeit darf nur von einem vom Hersteller autorisierten Kundendienst vorgenommen werden, sonst besteht bei nachfolgenden Schäden kein Garantieanspruch mehr.
- Defekte Bauteile dürfen nur gegen Original-Ersatzteile ausgetauscht werden. Nur bei diesen Teilen ist gewährleistet, dass sie die Sicherheitsanforderungen erfüllen.
- Stellen Sie keine Gegenstände auf das Gerät.
- △ WARNUNG! Betreiben Sie das Gerät nicht in der Nähe von offenen Flammen (z. B. Kerzen) und stellen Sie keine brennenden Kerzen auf oder neben das Gerät. So helfen Sie Brände zu vermeiden.
- Sollten Sie ungewöhnliche Geräusche, Rauch oder ähnlich unklare Situationen wahrnehmen, entnehmen Sie die Batterien oder trennen ein ggf. angeschlossenes Netzteil von der Stromversorgung und wenden sich an den Service (siehe Kapitel "Service").

■ 50 │ DE│AT│CH WK 8 A2

# Verletzungsgefahr durch falschen Umgang mit Batterien

- Batterien dürfen nicht in die Hände von Kindern gelangen. Kinder könnten Batterien in den Mund nehmen und verschlucken. Wurde eine Batterie verschluckt, muss sofort medizinische Hilfe in Anspruch genommen werden.
- Batterien nicht ins Feuer werfen. Batterien keinen hohen Temperaturen aussetzen.
- △ WARNUNG! Explosionsgefahr! Nur als "aufladbar" gekennzeichnete Batterien dürfen wieder aufgeladen werden.
- Batterien nicht öffnen oder kurzschließen.
- Unterschiedliche Batterie- bzw. Akkutypen dürfen nicht gemischt eingesetzt werden. Leere Batterien sollten wegen des erhöhten Auslaufrisikos entnommen werden. Auch bei Nichtgebrauch des Gerätes sollten die Batterien aus der Kamera entnommen werden.
- < **A**WARNUNG! Batteriesäure, die aus einer Batterie austritt, kann zu Hautreizungen führen. Bei Hautkontakt mit viel Wasser abspülen. Wenn die Flüssigkeit in die Augen gelangt ist, gründlich mit viel Wasser ausspülen, nicht reiben und sofort einen Arzt aufsuchen.
- Wie Sie die Batterien in das Gerät einlegen und wieder herausnehmen erfahren Sie im Kapitel "Einsetzen der Batterien / Stromversorgung".

# Verletzungsgefahr durch falschen Umgang  $\cdot$  mit Speicherkarten

■ Kinder müssen beaufsichtigt werden, um sicherzustellen, dass sie nicht mit der Speicherkarte spielen. Sollte versehentlich eine Speicherkarte verschluckt worden sein, muss sofort medizinische Hilfe in Anspruch genommen werden.

## Mögliche Verletzung von Rechten Dritter

Bei der Benutzung der Wildkamera müssen Sie folgende Hinweise beachten:

#### Urheberschutz

Grundsätzlich hat jede Person das Recht am eigenen Bild. Nach dem Urheberrechtsgesetz dürfen Bilder ohne Einwilligung der Betroffenen nur dann veröffentlicht werden, wenn die Personen lediglich als Beiwerk neben einer Landschaft oder sonstigen Örtlichkeiten erscheinen. Die Beantwortung der Frage, ob eine Person nur Beiwerk ist, hängt von den Umständen des Einzelfalls ab. Aus Gründen der Rechtssicherheit sollte in allen Fällen, in denen Aufnahmen mit Bezug zu identifizierbaren Personen möglich sind, über die Wildkamera informiert werden (siehe auch Abschnitt "Hinweispflicht").

### Schutz der Privatsphäre

Die Privatsphäre Anderer darf durch die aufgenommenen Bilder nicht verletzt werden. Richten Sie Ihre Kamera nicht in den Garten oder auf die Eingangstür Ihrer Nachbarwohnung, auch wenn diese Orte aus Ihrer eigenen Wohnung oder von öffentlichen Standorten aus einsehbar sind. Dies berechtigt nicht zur Veröffentlichung dieser Einsichten.

#### Personelle Bestimmbarkeit

Eine personelle Bestimmbarkeit liegt vor, wenn festgestellt werden kann, dass eine bestimmte Person zu einer bestimmten Zeit an einem bestimmten Ort war. Die Identifikation kann dabei auch über ein personenbezogenes Kennzeichen, wie z.B. das Fahrzeugkennzeichen, erfolgen. Eine personelle Bestimmbarkeit von Personen ist unbedingt zu vermeiden.

#### Überwachungskameras am Arbeitsplatz

Die Überwachung am Arbeitsplatz untersteht in Deutschland besonders strengen Auflagen. Arbeitgeber sollten auf Überwachungskameras am Arbeitsplatz vollständig verzichten, solange eine mögliche Rechtsverletzung nicht vollständig ausgeschlossen werden kann.

#### Überwachungskameras im Straßenverkehr

Bei Überwachungskameras mit Blick auf den Straßenverkehr empfiehlt es sich, den Standort der Kameras und den Bildausschnitt so zu konfigurieren, dass durch die Aufnahmen die Verkehrsteilnehmer nicht über die Autonummer bestimmbar sind. Auch Fahrzeugaufschriften können zu einer Bestimmbarkeit der Verkehrsteilnehmer führen.

#### Hinweispflicht

Ist eine Identifikation von Personen nicht auszuschließen, muss ein Hinweis auf die Überwachungskamera an allen Zugangswegen zum Aufnahmebereich gut erkennbar aufgestellt sein. Passanten müssen zudem darüber informiert werden, dass sie mit dem Betreten des Aufnahmebereichs ihre Einwilligung zur Aufnahme der Bilder erteilen und dass sie im Falle der Verweigerung der Einwilligung die Aufnahme vermeiden können, indem sie den Bereich nicht betreten. Hierbei ist auf die Freiwilligkeit der Erklärung zu achten. Befindet sich die Kamera an einer Stelle, die Betroffene passieren müssen, um zum Ziel zu gelangen (z.B. am Eingang einer Sehenswürdigkeit), so liegt mangels Freiwilligkeit keine wirksame Einwilligung vor.

Beachten Sie zu möglichen Verletzungen von Rechten Dritter immer die gesetzlichen Bestimmungen des jeweiligen Einsatzlandes.

# Teilebeschreibung

# (Abbildungen siehe Ausklappseiten)

Abbildung A:

- **1** Infrarot LEDs
- 2 LED Anzeige (rot, grün, blau)
- **3** Kameraobjektiv
- **4** Verriegelungsöse
- **5** Frontaler Bewegungssensor
- **6** Seitliche Bewegungssensoren
- 7 Mikrofonöffnung

#### Abbildung B:

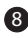

- 8 Baumhalterung
- 
- 9 Stativgewinde

#### Abbildung C:

10 Bildschirm

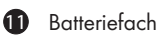

- 12 Verschlussklammern
- **13** Betriebswahlschalter (OFF TEST ON)
- <sup>4</sup> Lautsprecher
- 15 Bedienfeldtasten

Abbildung D:

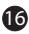

16 DC-Anschlussbuchse (für Netzadapter; nicht mitgeliefert)

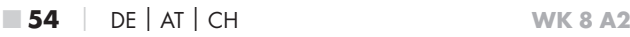

Abbildung E:

- **17** Speicherkarteneinschub (microSD)
- **18** Mini-USB-Buchse
- 19 AV-Buchse (Ausgang)
- 20 Stativgewinde

#### Abbildung F:

- <sup>2</sup>1 Stativschraube
- 22 Unterlegscheibe
- <sup>23</sup> Konterscheibe
- 24 Gelenk-Flügelschrauben
- 25 Bohrlöcher
- 26 Dübel
- 27 Schrauben

Abbildung G:

- 28 TV-Kabel (3,5 mm-Klinkenstecker auf Cinch; Audio/Video)
- 29 Mini-USB auf USB 2.0 Anschlusskabel
- 30 Befestigungsgurt
- **31** Gurtverschluss
- **32** Aufbewahrungsbox
- 33 Adapterkarte (microSD auf SD)
- 34 microSDHC-Speicherkarte (16 GB) (Symbolbild)
- 35 8 x 1,5 V Batterien Typ AA/Mignon/LR6 (Symbolbild)
- 36 Bedienungsanleitung (Symbolbild)

# Inbetriebnahme

# Lieferumfang und Transportinspektion

- ♦ Entnehmen Sie alle Teile des Gerätes und die Bedienungsanleitung aus dem Karton.
- ♦ Entfernen Sie sämtliches Verpackungsmaterial und die Schutzfolien vom Gerät.

Bitte prüfen Sie den Lieferumfang (siehe Ausklappseiten).

Der Lieferumfang besteht aus folgenden Komponenten:

- Wild-/Überwachungskamera WK 8 A2
- Wandhalterung
- $\bullet$  3 x Dübel 26
- 3 x Schraube 27
- TV-Kabel (3,5 mm-Klinkenstecker auf Cinch; Audio/Video) 28
- Mini-USB auf USB 2.0 Anschlusskabel 29
- Befestigungsgurt (2,5 cm breit, ca. 190 cm lang) 30
- Aufbewahrungsbox 32
- Adapterkarte (microSD auf SD) 33
- microSDHC-Speicherkarte (16 GB) 34
- 8 x 1,5 V Batterien Typ AA/Mignon/LR6
- Bedienungsanleitung 36

#### **HINWEIS**

- ► Prüfen Sie die Lieferung auf Vollständigkeit und auf sichtbare Schäden.
- ► Bei einer unvollständigen Lieferung oder Schäden infolge mangelhafter Verpackung oder durch Transport wenden Sie sich an die Service-Hotline (siehe Kapitel Service).
- ► Für die Montage der Wandhalterung benötigen Sie folgende zusätzliche Teile: Bleistift, Bohrmaschine, 6 mm Steinbohrer, Kreuzschlitz-Schraubendreher

#### Entsorgung der Verpackung

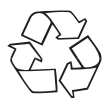

 Die Verpackungsmaterialien sind nach umweltverträglichen und entsorgungstechnischen Gesichtspunkten ausgewählt und deshalb recyclebar. Entsorgen Sie nicht mehr benötigte Verpackungsmaterialien gemäß den örtlich geltenden Vorschriften.

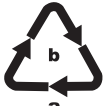

Entsorgen Sie die Verpackung umweltgerecht. Beachten Sie die Kennzeichnung auf den verschiedenen Verpackungsmaterialien und trennen Sie diese gegebenenfalls gesondert. Die Verpackungsmaterialien

sind gekennzeichnet mit Abkürzungen (a) und Ziffern (b) mit folgender Bedeutung:

1–7: Kunststoffe,

20–22: Papier und Pappe,

80–98: Verbundstoffe.

## Anforderungen an den Aufstellort

Das Gerät entspricht der Schutzklasse IP54. Somit ist die Kamera staub- und spritzwassergeschützt und kann daher wetterunabhängig eingesetzt werden. Voller Staub- und Spritzwasserschutz ist allerdings nur gegeben, wenn die Kamera korrekt verschlossen ist und die Dichtung intakt und sauber sind.

Bitte beachten Sie, dass der Staub- u. Spritzwasserschutz nur noch eingeschränkt gegeben ist, wenn das Gerät mit einem externen Netzteil betrieben wird.

## Öffnen und Verschließen der Kamera

Die Bedientasten, Anschlüsse und das Batteriefach befinden sich im Inneren der Kamera.

- $\blacklozenge$  Lösen Sie die beiden seitlichen Verschlussklammern  $\clubsuit$ , um die Kamera zu öffnen.
- ♦ Um die Kamera wieder zu verschließen, haken Sie die Metallbügel der Verschlussklammern in die Halterungen ein und drücken dann die Plastiklasche nach unten.

Zwischen den beiden Verschlussklammern befindet sich eine Verriegelungsöse 4, mit der Sie die Kamera mit Hilfe eines Vorhängeschlosses sicher verschließen können.

## Einsetzen der Batterien/Stromversorgung

- ♦ Um Batterien 35 in das Gerät einzulegen, öffnen Sie die Kamera.
- ♦ Drücken Sie nun den Klemmverschluss an der Unterseite des Batteriefachdeckels etwas nach oben und heben Sie den Batteriefachdeckel ab.
- ♦ Setzen Sie 4 oder 8 1,5 V-Batterien Typ AA/Mignon/LR6 in das Batterienfach  $\blacksquare$  ein. Beachten Sie dabei, wie in der Abbildung dargestellt, die angegebene Polarität und das Sie die Batterien auf das schwarze Textilband legen. Das schwarze Textilband dient zur vereinfachten Batterienentnahme.

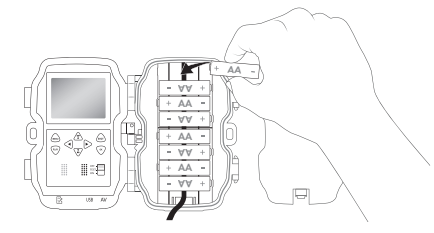

■ 58 │ DE│AT│CH WK 8 A2

#### **HINWEIS**

- ► Bei Verwendung von 4 Batterien können diese entweder alle in den oberen Teil oder alle in den unteren Teil des Batteriefachs eingesetzt werden. Andere Kombinationen sind nicht möglich.
- ♦ Schließen Sie das Batteriefach wieder. Achten Sie darauf, dass der Batteriefachdeckel hörbar einrastet.
- ♦ Sollten Sie das Gerät über einen Netzadapter (nicht mitgeliefert) betreiben, öffnen Sie die Gummidichtung an der linken Seite der Kamera und stecken Sie den Stecker des Netzadapterkabels in die DC-Anschlussbuchse **16.** Der Netzadapter muss eine Gleichspannung von 6 V und mindestens 1,5 A liefern. Verwenden Sie einen Hohlstecker, an dessen innerem Pol der Pluspol anliegt ( $\ominus$ - $\ominus$ ). Der Betrieb über einen Netzadapter ist auch mit eingelegten Batterien möglich. Fällt eine der Spannungsquellen aus, wird der Betrieb über die andere aufrecht erhalten.

#### ACHTUNG

► Bei Verwendung eines Netzadapters ist der Spritzwasserschutz des Gerätes nicht mehr gegeben.

#### Videoanschluss

#### **HINWEIS**

- ► Die Kamera kann das Videobild und den Ton an einen externen Monitor bzw. an den Video/Audio-Eingang eines Fernsehgerätes übertragen. Bitte beachten Sie hierzu auch die Anleitung des jeweiligen Wiedergabegerätes.
- ♦ Schließen Sie dazu das beiliegende TV-Kabel 28 an die AV-Buchse 19 der Kamera und an einem AV-Eingang eines geeigneten Monitors an.

### Speichermedien einsetzen

#### **HINWEIS**

- ► Da die Kamera über keinen eingebauten Speicher verfügt, funktioniert sie nur bei eingesetzter microSDHC-Speicherkarte 34.
- ► Das Gerät unterstützt microSDHC-Speicherkarten mit bis zu 32 GB Kapazität.
- ► Verwenden Sie eine microSDHC-Speicherkarte der Geschwindigkeitsklasse 10. Bei Speicherkarten mit einer niedrigeren Geschwindigkeitsklasse als 10 kann es zu Fehldarstellungen bei der Aufnahme kommen.

#### **ACHTUNG**

- ► Halten Sie die Speicherkarte von Feuchtigkeit fern und vermeiden Sie Erschütterungen, Staub, Hitze und direkte Sonnenbestrahlung, um Betriebsstörungen zu vermeiden.
- ► Beachten Sie beim Einstecken der Speicherkarte die auf dem Kartensteckplatz angegebene Einsteckposition. Stecken Sie die Speicherkarte niemals mit Gewalt in den Kartensteckplatz. Verbiegen oder Verkanten Sie die Speicherkarte nicht.
- ► Warten Sie nach einem Transport solange mit der Inbetriebnahme, bis die Speicherkarte die Umgebungstemperatur angenommen hat. Bei großen Temperatur- oder Feuchtigkeitsschwankungen kann es durch Kondensation zur Feuchtigkeitsbildung kommen, die einen elektrischen Kurzschluss verursachen kann. Bewahren Sie die Speicherkarte in der Aufbewahrungsbox 32 auf.
- Um die microSDHC-Speicherkarte in den Speicherkarteneinschub  $\bigcirc$ des Gerätes einzusetzen, führen Sie sie in den Einschub ein, bis sie einrastet. Dabei müssen die Kontaktflächen der Speicherkarte in die Richtung der Kamerafront weisen.

♦ Um die microSDHC-Speicherkarte 34 aus dem Speicherkarteneinschub 17 des Gerätes zu entnehmen, drücken Sie leicht auf die nach außen ragende Kante der Speicherkarte, so dass diese ausrastet. Entnehmen Sie dann die Speicherkarte.

## Adapterkarte verwenden

Die microSDHC-Speicherkarte <sup>34</sup> wird mit einer praktischen Adapterkarte (microSD auf SD) <sup>33</sup> ausgeliefert, damit Sie die microSDHC-Speicherkarte in allen Geräten mit SD-Kartensteckplatz verwenden und auf die Daten zugreifen können.

♦ Setzen Sie die microSD-Speicherkarte, wie in der Abbildung dargestellt, in die Adapterkarte ein.

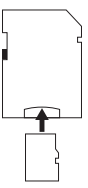

#### **HINWEIS**

- ► Die Adapterkarte verfügt über eine Verriegelung zum Schreibschutz. Um die microSDHC-Speicherkarte von Schreibzugriffen zu schützen, schieben Sie den seitlichen Schreibschutzschalter in die Position "LOCK" (siehe Abbildung).
- ► Der Schreibschutzschalter schützt die microSDHC-Speicherkarte nur während sie sich in der Adapterkarte befindet. Sobald Sie die microSDHC-Speicherkarte herausnehmen, steht kein Schreibschutz mehr zur Verfügung.

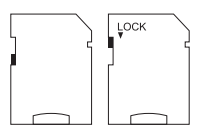

# Bedienung und Betrieb

In diesem Kapitel erhalten Sie wichtige Hinweise zu Bedienung und Betrieb des Gerätes.

## Ein- und Ausschalten, Einstellungen vornehmen

Nach Herstellen der Stromversorgung schieben Sie den Betriebswahlschalter **13** in die Stellung "TEST", um die auf den folgenden Seiten beschriebenen Einstellungen mit Hilfe der Bedienfeldtasten <sup>15</sup> vorzunehmen:

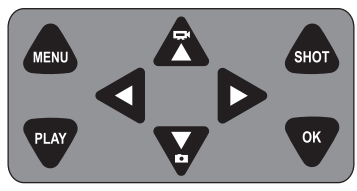

- ♦ Drücken Sie die Z-Taste, um vom Video- auf den Fotomodus umzuschalten. Das dargestellte Symbol oben links im Display, zeigt Ihnen den aktuellen Modus.
- ♦ Drücken Sie die  $\sum$ -Taste, um vom Foto- auf den Videomodus umzuschalten.
- ♦ Drücken Sie die SHOT-Taste, um eine Aufnahme (Foto oder Video) manuell zu starten. Erneutes drücken der SHOT-Taste beendet die Aufnahme.
- Drücken Sie die MENU-Taste, um das Einstellungs-Menü zu öffnen.

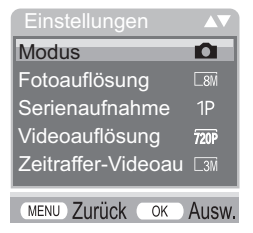

■ 62 │ DE│AT│CH WK 8 A2

♦ Drücken Sie die ▲ / •Tasten, um den gewünschten Menüeintrag auszuwählen, den Sie dann mit der OK-Taste aufrufen. Wenn Sie Einstellungen ändern, müssen Sie diese immer mit der OK-Taste bestätigen. Wenn Sie Einstellungen nicht mit der OK-Taste bestätigen werden diese nicht gespeichert. Mit der MENU-Taste wechseln Sie jeweils eine Menüebene zurück.

#### Modus

Zum Auswählen, ob bei Bewegungserkennung Fotos oder Videos aufgenommen werden sollen. Im Modus "Foto & Video" nimmt die Kamera, je nach Einstellung, ein bis neun Fotos und anschließend ein Video auf.

#### Fotoauflösung

Wählen Sie die Fotogröße aus: 3 MP, 5 MP, 8 MP (voreingestellt), 12 MP oder 16 MP. Je größer die eingestellte Auflösung ist, desto mehr Details lassen sich auf den Aufnahmen erkennen. Allerdings ist die mögliche Anzahl der Aufnahmen bei hoher Auflösung geringer, da die Speicherkarte schneller voll ist.

#### Serienaufnahme

Wählen Sie die Anzahl der Fotos aus, die bei Auslösung im Foto-Modus in Folge aufgenommen werden sollen. Neben der Einzelaufnahme (1 Foto) können Sie bis maximal "9 Fotos in Serie" auswählen.

#### Videoauflösung

Wählen Sie die Videoauflösung aus: 1920 × 1080P, 1280 × 720P, 720 × 480P, 640 × 480P oder 320 × 240P.

Je höher die Auflösung ist, desto detailreicher sind die Aufnahmen. Bei höherer Auflösung ist die Kapazität der Speicherkarte schneller erschöpft.

WK 8 A2 DE│AT│CH │ 63 ■

#### Zeitraffer-Videoauflösung

Wählen Sie die Zeitraffer-Videoauflösung aus: 2592 × 1944P oder 2048 × 1536P. Je höher die Auflösung ist, desto detailreicher sind die Aufnahmen. Bei höherer Auflösung ist die Kapazität der Speicherkarte schneller erschöpft. Die Einstellung gilt nur für Zeitraffer-Aufnahmen.

## Videolänge

Wählen Sie mit den  $\triangle$  /  $\blacktriangledown$ -Tasten die Länge der Videoaufzeichnung zwischen 3 – 59 Sekunden bzw. 1 – 10 Minuten aus, die bei Auslösung im Video-Modus aufgenommen werden soll. Je länger Sie die Aufzeichnungszeit wählen, umso geringer ist die Betriebsdauer. Voreingestellt ist eine Videolänge von 5 Sekunden.

### Tonaufnahme

Wenn die Kamera bei der Aufnahme von Videos auch Toninformationen aufzeichnen soll, wählen Sie hier "Ein".

#### Aufnahmeintervall

Hier wählen Sie mit den  $\triangle$  /  $\blacktriangledown$ -Tasten den Zeitraum aus, für den die Kamera mindestens pausiert, bevor sie auf nachfolgende Auslösungen des Hauptsensors nach der Ersterfassung reagiert. Während des gewählten Intervalls nimmt die Kamera keine Bilder oder Videos auf. Dadurch wird verhindert, dass zu viele Aufnahmen des gleichen Ereignisses die Speicherkarte füllen. 5 – 59 Sekunden bzw. 1 – 60 Minuten können ausgewählt werden.

#### Seitliche Bewegungsmelder

Hier können Sie die beiden seitlichen Bewegungssensoren 6 einoder ausschalten. Werden die seitlichen Bewegungssensoren z. B. durch sich bewegende Äste gestört, wählen Sie "Aus", bestätigen mit der OK-Taste und schalten die seitlichen Bewegungssensoren damit ab. Ansonsten werden durch die sich bewegenden Äste Aufnahmen ausgelöst. Voreingestellt ist "Ein".

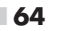

■ 64 │ DE│AT│CH WK 8 A2

#### Sensor Empfindlichkeit

Stellen Sie hier die Empfindlichkeit des frontalen Bewegungssensors **6** ein. Wählen Sie "Hoch" für Innenbereiche und Umgebungen mit wenigen Störeinflüssen wie z. B. Äste im Wind, "Mittel" für Außenbereiche und Umgebungen mit normalen Störeinflüssen und "Gering" für Außenbereiche und Umgebungen mit hohen Störeinflüssen. Auch die Temperatur beeinflusst die Empfindlichkeit. Die Einstellung "Hoch" eignet sich für eine warme Umgebungstemperatur, während Sie für kalte Umgebungen die Einstellung "Gering" wählen sollten.

#### **HINWEIS**

- ► Bei Auslieferung ist die Empfindlichkeit des frontalen Bewegungssensors  $\bullet$  auf "Mittel" voreingestellt. Diese Voreinstellung ist für die meisten Einsatzbereiche geeignet.
- ► Beachten Sie, dass bei der Einstellung "Hoch" die Wahrscheinlichkeit von Fehlauslösungen erhöht ist. Bei der Einstellung "Gering" kann es dazu führen, dass evtl. kleine Tiere nicht erfasst werden.

## Ziel-Aufnahmezeit / Ziel-Aufnahmezeit 2

Wählen Sie "Ein", wenn die Kamera nur während einer bestimmten Zeitspanne aktiv sein soll. Die in beiden Menüs eingestellte Aufnahmezeit ist auch für die Zeitraffer-Aufnahmen gültig. Im anschließend erscheinenden Bildschirmmenü können Sie dann die Start- und Endzeit für die aktive Phase einstellen:

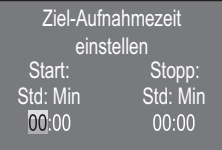

♦ Drücken Sie die ▲/▼-Tasten, um die Stunde für den Start der aktiven Phase einzustellen.

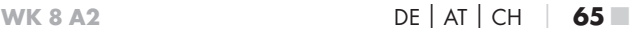

- Wechseln Sie mit der •-Taste zum nächsten Feld. Drücken Sie die  $\triangle$  /  $\blacktriangledown$ -Tasten, um die Minute für den Start der aktiven Phase einzustellen.
- Wechseln Sie mit der >-Taste zum nächsten Feld. Drücken Sie die  $\triangle$  /  $\blacktriangledown$ -Tasten, um die Stunde für das Ende der aktiven Phase einzustellen.
- Wechseln Sie mit der •-Taste zum nächsten Feld. Drücken Sie die  $\triangle$  /  $\blacktriangledown$ -Tasten, um die Minute für das Ende der aktiven Phase einzustellen.

Die hier vorgenommenen Einstellungen gelten für jeden Tag. Außerhalb der aktiven Phase nimmt die Kamera keine Aufnahmen auf.

♦ Bestätigen Sie Ihre Eingabe mit der OK-Taste. Drücken Sie anschließend die MENU-Taste, um dieses Untermenü zu schließen.

#### Zeitraffer-Aufnahme

Mit dieser Funktion erstellt die Kamera automatisch Aufnahmen in einem einstellbaren Intervall. Dies ist z. B. hilfreich, wenn Sie das Aufblühen von Pflanzen o. Ä. beobachten wollen.

Mit der Einstellung "Normal" werden einzelne Videos erstellt. Die Einstellung im Menü "Videolänge" bestimmt die Aufnahmelänge der einzelnen Videos. Der hier im Menü eingestellte Aufnahmeabstand, ist der Abstand zwischen den einzelnen Videos. Es werden so viele einzelne Videos erstellt, wie es die Einstellung im Menü "Ziel-Aufnahmezeit" erlaubt. Ist die eingestellte "Ziel-Aufnahmezeit" auf "Aus" gestellt, werden so viele einzelne Videos erstellt, bis die Speicherkarte voll ist oder die Aufnahme manuell abgebrochen wird.

Mit der Einstellung "Zeitraffer-Video" wird ein Video durch die Fotos der Zeitraffer-Aufnahme erstellt. Eine Sekunde des Videos besteht dabei aus fünf aufgezeichneten Fotos.

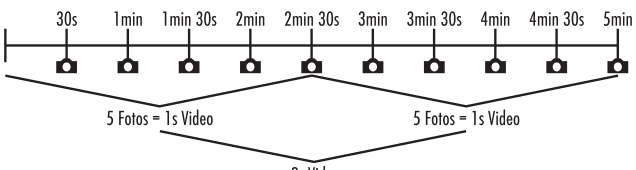

2s Video

Beachten Sie bei den Einstellungen der Kamera, dass Sie mindestens fünf Fotos benötigen, um ein Video zu erzeugen. Die im Menü "Ziel-Aufnahmezeit"eingestellte Aufnahmezeit ist auch für die Zeitraffer-Aufnahme gültig.

Wenn Sie "Normal" oder "Zeitraffer-Video" mit der OK-Taste bestätigen, können Sie im anschließend erscheinenden Bildschirmmenü den gewünschten Aufnahmeabstand einstellen:

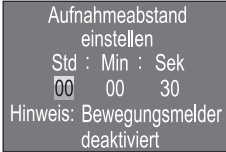

- ♦ Drücken Sie die ▲ / •Tasten, um die Stunden des gewünschten Aufnahmeabstands einzustellen.
- ♦ Wechseln Sie mit der ▶-Taste zum nächsten Feld "Min". Drücken Sie die  $\triangle$  /  $\blacktriangledown$ -Tasten, um die Minuten des gewünschten Aufnahmeabstands einzustellen.
- ♦ Wechseln Sie mit der >-Taste zum nächsten Feld "Sek". Drücken Sie die  $\triangle$  /  $\blacktriangledown$ -Tasten, um die Sekunden des gewünschten Aufnahmeabstands einzustellen.
- ♦ Bestätigen Sie Ihre Eingabe mit der OK-Taste. Drücken Sie anschließend die MENU-Taste, um dieses Untermenü zu schließen.

#### **HINWEIS**

► Bei aktivierter Zeitraffer-Aufnahme sind die Bewegungssensoren deaktiviert.

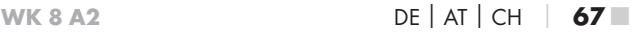

#### Sprache

Hier können Sie Englisch, Deutsch, Finnisch, Schwedisch, Spanisch, Französisch, Italienisch, Niederländisch, Portugiesisch, Tschechisch oder Polnisch als Menüsprache auswählen.

#### Nachtmodi

Wählen Sie hier eine passende Einstellung für Ihre Fotoaufnahmen bei Dunkelheit. Die Einstellung "Max. Details", stellt Fotos schärfer dar, reduziert die dunklen Bildbereiche nur wenig und erzeugt ein hohes Bildrauschen. Die Einstellung "Min. Unschärfe", stellt Fotos unschärfer dar, reduziert die dunklen Bildbereiche stärker und erzeugt wenig Bildrauschen. Die Einstellung "Ausgeglichen" ist an der Kamera voreingestellt.

### Beleuchtung

Hier können Sie die Beleuchtung für Fotos und Videos einstellen, die die Infrarot LEDs  $\bigcirc$  an der Vorderseite der Wildkamera abgeben sollen. Die Infrarot LEDs  $\bigcirc$  können Motive bis zu 20 m beleuchten. Je weiter sich ein Motiv von der Kamera befindet, umso mehr Beleuchtung wird benötigt. "Niedrige Beleuchtung" ist geeignet für Tiere, die sich nahe der Kamera befinden. "Hohe Beleuchtung" ist hingegen geeignet für Tiere, die sich weiter entfernt von der Kamera befinden. "Normale Beleuchtung" ist an der Kamera voreingestellt.

## Dateien überschreiben

Wenn die Speicherkapazität Ihrer microSDHC-Speicherkarte <sup>64</sup> erschöpft ist, wählen Sie "Ein", um trotzdem weitere Aufnahmen zu speichern. Beim Erstellen von weiteren Aufnahmen werden dabei alte Dateien auf Ihrer microSDHC-Speicherkarte <sup>34</sup> automatisch gelöscht. Es wird zuerst die älteste gespeicherte Datei gelöscht. Danach die zweitälteste usw. Es werden so viele Dateien gelöscht, bis die neue Aufnahme auf die microSDHC-Speicherkarte 34 passt. Sie können Dateien nur überschreiben, wenn sich der Betriebswahlschalter <sup>13</sup> in der Stellung "ON" befindet.

■ 68 │ DE│AT│CH WK 8 A2
### Batterie-Warnung

Hier bietet Ihnen das Gerät die Einstellmöglichkeit, ob Sie informiert werden möchten, dass die Kapazität der Batterien fast erschöpft ist. Voreingestellt ist "Aus". Bei eingeschalteter Funktion, blinkt die LED Anzeige 2 rot, wenn die Kapazität der Batterien fast erschöpft ist.

### Zeit & Datum

Hier können Sie Uhrzeit und Datum, das Zeitformat (12/24 Std) sowie das Datumsformat (TT/MM/JJJJ, JJJJ/MM/TT oder MM/TT/ JJJJ) einstellen.

- Wechseln Sie mit den </a> />-Tasten zwischen den Werten und verändern Sie den ausgewählten Wert mit den  $\blacktriangle / \blacktriangledown$ -Tasten.
- ♦ Bestätigen Sie Ihre Einstellungen mit der OK-Taste. Drücken Sie anschließend die MENU-Taste, um dieses Untermenü zu schließen.

### Fotostempel

Hier wählen Sie aus, ob Fotos mit oder ohne Zeitstempel abgespeichert werden. Sie können wählen, ob der Stempel aus Zeit und Datum besteht (Voreinstellung) oder ob nur das Datum verwendet wird. Wenn ein Stempel abgespeichert wird, wird zusätzlich automatisch die aktuelle Mondphase und die Umgebungstemperatur in Grad Celsius (°C) und Grad Fahrenheit (°F) abgespeichert.

### Passwortschutz

Wählen Sie "Ein", wenn Sie die Kamera durch Eingabe eines Passwortes vor unbefugtem Zugriff schützen wollen. Im anschließend erscheinenden Bildschirmmenü können Sie dann eine vierstellige Zahlenkombination einstellen:

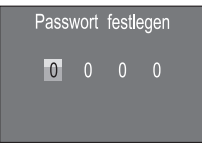

- ♦ Drücken Sie die ▲ / ▼-Tasten, um die erste Zahl zwischen 0 9 auszuwählen.
- Wechseln Sie mit der >-Taste zum nächsten Feld.
- ♦ Wiederholen Sie die voran beschriebenen Schritte, um alle vier Zahlen einzustellen.
- ♦ Bestätigen Sie Ihre Eingabe mit der OK-Taste. Drücken Sie anschließend die MENU-Taste, um dieses Untermenü zu schließen.

Die eingestellte Zahlenkombination wird ab jetzt bei jedem Einschalten der Kamera abgefragt, bevor diese bedient werden kann.

Wenn Sie das Passwort fünfmal falsch eingeben, schaltet sich die Kamera ab. Schalten Sie die Kamera wieder ein, für fünf weitere Passworteingaben.

Sollten Sie die Zahlenkombination vergessen haben, gehen Sie wie folgt vor, um die Kamera zu entsperren und in den Auslieferungszustand zurück zu versetzen:

- ♦ Laden Sie die Software der Wildkamera im Produktunterstützungsbereich auf www.kompernass.com herunter.
- $\bullet$  Entpacken Sie die Datei und kopieren die Dateien "ISP SD.bin" und "Rom\_CodeWK8A2.bin" auf eine leere Speicherkarte.
- ♦ Schieben Sie die Speicherkarte ins Gerät, während der Betriebswahlschalter 13 in der OFF-Position steht.
- ◆ Halten Sie die ▲-Taste gedrückt, während Sie den Betriebswahlschalter in die TEST-Position schieben. Halten Sie die A-Taste solange gedrückt, bis auf dem Bildschirm  $\mathbf{10}$  die Meldung "Firmware upgrading... Keep Table" erscheint.
- ♦ Nach ca. 20 Sekunden schaltet sich die Kamera aus.
- ♦ Schalten Sie die Kamera wieder ein, indem Sie den Betriebswahlschalter in die OFF-Position und anschließend in die TEST-Position stellen. Die Kamera ist jetzt wieder ohne Eingabe eines Passwortes bedienbar.

### **HINWEIS**

► Sämtliche zuvor vorgenommenen Einstellungen werden durch diese Prozedur in den Auslieferungszustand zurückversetzt.

### Akustisches Signal

Hier bietet Ihnen das Gerät die Einstellmöglichkeit, ob Sie bei Betätigung der Tasten einen Ton hören (voreingestellt) oder nicht.

### Speicherkarte formatieren

Beim Formatieren der microSDHC-Speicherkarte 34 werden alle darauf gespeicherten Dateien unwiederbringlich gelöscht. Bevor Sie eine Speicherkarte in der Kamera verwenden, die neu ist oder zuvor in einem anderen Gerät verwendet wurde, sollten Sie diese zunächst formatieren.

♦ Wählen Sie in diesem Fall die Einstellung "Ja" mit der OK-Taste aus. Das Formatieren beginnt. Während der Formatierung erscheint "Bitte warten".

### ACHTUNG

► Stellen Sie sicher, dass sich keine noch benötigten Dateien auf der Speicherkarte befinden!

### Kameraname

Wählen Sie "Ein", wenn Sie bei gespeicherten Fotostempeln einen Namen hinzufügen möchten. Im anschließend erscheinenden Bildschirmmenü können Sie dann einen zehnstelligen Namen einstellen:

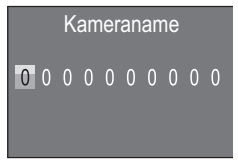

WK 8 A2 DE│AT│CH │ 71

- ◆ Drücken Sie die ▲ / ▼-Tasten, um eine Zahl, einen Buchstaben oder ein Leerzeichen auszuwählen.
- Wechseln Sie mit der •-Taste zum nächsten Feld.
- ♦ Wiederholen Sie die voran beschriebenen Schritte, um alle zehn Zeichen einzustellen. Das voreingestellte Zeichen "0" muss durch ein Leerzeichen ersetzt werden, wenn es nicht im Namen erscheinen soll.
- ♦ Bestätigen Sie Ihre Eingabe mit der OK-Taste. Drücken Sie anschließend die MENU-Taste, um dieses Untermenü zu schließen.

### Einstellungen zurücksetzen

Wenn Sie in diesem Menüpunkt "Ja" wählen und mit der OK-Taste bestätigen, werden alle von Ihnen vorgenommenen Einstellungen sowie ein ggf. gesetztes Passwort gelöscht und der Auslieferungszustand wiederhergestellt.

#### Version

In diesem Menüpunkt können Sie sich den Versionsstand der Kamerasoftware anzeigen lassen.

### Montage mit Befestigungsgurt

Benutzen Sie den mitgelieferten Befestigungsgurt 60, um die Kamera an einem Baum oder anderem Objekt zu befestigen.

Die nachfolgenden Abbildungen zeigen Ihnen, wie Sie den Befestigungsgurt durch die Baumhalterung 8 und den Gurtverschluss 31 führen müssen.

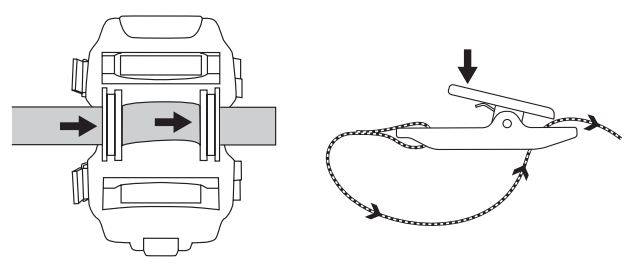

- ♦ Hängen Sie die Kamera nun wie gewünscht auf und drücken Sie die Klammer des Gurtverschlusses nach unten.
- ♦ Ziehen Sie den Befestigungsgurt stramm, bis die Kamera einen festen Halt hat und lassen Sie dann die Klammer wieder los.
- ♦ Um die Kamera wieder zu lösen, drücken Sie die Klammer des Gurtverschlusses nach unten und ziehen Sie den Befestigungsgurt aus dem Gurtverschluss heraus.

# Verwendung der Wandhalterung

Mit Hilfe der mitgelieferten Wandhalterung können Sie die Kamera an Wänden oder Decken fest montieren. Bevor Sie die Wandhalterung montieren, sollten Sie sicherstellen, dass alle vorhandenen Schrauben fest angezogen sind.

### **ACHTUNG**

- ► Achten Sie darauf, dass an der vorgesehenen Bohrstelle keine elektrischen Leitungen, Wasser- oder Heizungsrohre verlegt sind!
- ► Die mitgelieferten Dübel sind nur für die Befestigung in Beton oder Stein geeignet. Bitte prüfen Sie unbedingt vor der Montage Ihren Montageort auf Eignung für die Dübel. Das verwendete Montagematerial muss immer für den jeweiligen Montageort geeignet sein. Ziehen Sie im Zweifelsfall einen Fachmann hinzu.

#### **HINWEIS**

- ► Beachten Sie bei der Montage an Decken, dass Sie die Kamera nicht "auf den Kopf" gedreht montieren. Die Aufnahmen können im nachhinein nicht gedreht werden.
- ♦ Markieren Sie die Bohrlöcher 25, in dem Sie den Fuß der Wandhalterung an den gewünschten Montageort halten und die Löcher anzeichnen.
- ♦ Bohren Sie mit der Bohrmaschine und einem 6 mm Bohrer die Löcher und stecken Sie die Dübel 26 bündig hinein.
- ♦ Schrauben Sie die Wandhalterung mit Hilfe der mitgelieferten Schrauben 27 an die Wand.
- ◆ Setzen Sie nun die Kamera mit dem Stativgewinde bzw. 20 auf die Stativschraube 21 und schrauben Sie die Kamera ein Stück weit (ca. 3 Umdrehungen) ein.
- ♦ Drehen Sie die Kamera in die gewünschte Richtung und arretieren Sie sie mit der Konterscheibe <sup>23</sup>.
- ♦ Um die Kamera in die endgültige Position zu bringen, öffnen Sie die beiden Gelenk-Flügelschrauben 24 ein wenig, richten die Kamera aus und fixieren die Position durch Festziehen der beiden Gelenk-Flügelschrauben.

### Kamera ausrichten

Im Testmodus können Sie den optimalen Erfassungswinkel und die Reichweite der Bewegungssensoren **6**, 6 ermitteln.

### **HINWEIS**

► Wägen Sie bei der Ausrichtung ab, ob der Einsatz der seitlichen Bewegungssensoren für das gewünschte Beobachtungsergebnis sinnvoll sein kann. Sie können die seitlichen Bewegungssensoren im zuvor beschriebenen Menü ein- oder ausschalten.

Richten Sie die Kamera wie folgt aus:

Befestigen Sie die Kamera in 1–2 Meter Höhe an einem Baum o. Ä. und richten Sie die Kamera in die gewünschte Richtung aus. Gehen Sie nun langsam von einer Seite des anvisierten Bereichs zur anderen Seite. Beobachten Sie dabei die LED Anzeige 2. Leuchtet diese blau, so wurden Sie von einem der ggf. eingeschalteten seitlichen Bewegungssensoren 6 erfasst. Leuchtet sie grün, wurden Sie vom frontalen Bewegungssensor 5 erfasst. Auf diese Weise können Sie die beste Position zur Ausrichtung der Kamera ausfindig machen. Nur wenn der Betriebswahlschalter <sup>13</sup> in der TEST-Position steht,

leuchtet die LED Anzeige auf, sobald einer der Bewegungssensoren eine Bewegung erfasst hat. Im normalen Betrieb erfolgt hier keine LED-Anzeige.

Damit das Gerät nicht aufgrund irrelevanter Bewegungen unnötige Aufnahmen macht, sollten Sie die Kamera weder an sonnigen Plätzen einsetzen, noch im Bereich von Ästen, die sich im Wind bewegen können. Der Erfassungswinkel der Sensoren liegt bei ca. 100° von Ecke zu Ecke. Das Aufnahmefeld für Fotos liegt bei horizontal ca. 96° und vertikal ca. 68°. Das Aufnahmefeld für Videos liegt bei horizontal ca. 95° und vertikal ca. 50°.

### Live-Modus aktivieren

Der normale Betrieb des Gerätes ist der sogenannte Live-Modus. In diesem Modus werden Aufnahmen über die Bewegungssensoren **6. G** ausgelöst. Um den Live-Modus einzustellen, schieben Sie den Betriebswahlschalter <sup>13</sup> in die Position "ON". Nach 15 Sekunden erlischt die rote LED der LED Anzeige 2, danach beginnt die Kamera selbstständig zu arbeiten und geht in den Standby-Modus. Sobald Wildtiere o. Ä. unmittelbar in den Erfassungsbereich der zentralen Sensorzone treten, beginnt die Kamera je nach Konfiguration mit der Aufzeichnung von Fotos und/oder Videos.

Wenn Wildtiere von der Seite in den Erfassungsbereich der seitlichen Bewegungssensoren 6 kommen, erfassen diese die Bewegung und aktivieren die Kamera. Während die Wildtiere sich weiter in den Erfassungsbereich des frontalen Bewegungssensors 5 bewegen, nimmt die Kamera Fotos und/oder Videos auf. Wenn die Wildtiere sich nach dem Eintritt in den Erfassungsbereich der seitlichen Bewegungssensoren 6 wegbewegen, schaltet die Kamera ab und geht in den Standby-Modus.

### Nachtaufnahmen

Bei Nachtaufnahmen liefern die Infrarot LEDs 1 an der Vorderseite der Wildkamera das nötige Licht, um Aufnahmen zu ermöglichen. Die LEDs strahlen in einem großen Winkel ab. Dies erlaubt Nachtaufnahmen in einer Distanz von ca. 3 m bis 20 m, ohne dabei das Objekt überzubelichten. Reflektierende Gegenstände (z. B. Verkehrsschilder) können allerdings auch innerhalb dieser Reichweite zu Überbelichtungen führen. Bitte beachten Sie, dass Nachtaufnahmen in schwarz/weiß erfolgen.

### Aufnahmen auf dem Bildschirm anzeigen

- Schieben Sie den Betriebswahlschalter in die Position "TEST". Nun sehen Sie das Live-Bild der Kamera.
- ♦ Drücken Sie die PLAY-Taste, um den Wiedergabemodus zu aktivieren. Je nach vorhandener Datei, erscheint eine der beiden Anzeigen:

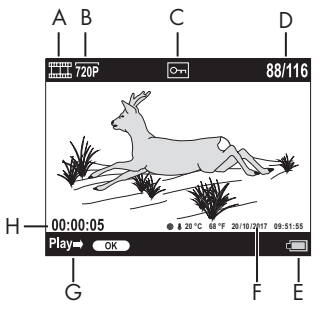

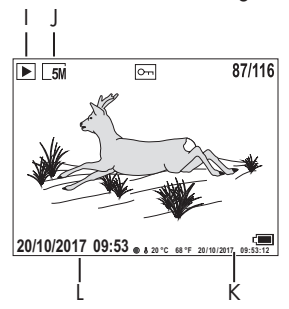

- A: Anzeige für Videoaufnahme
- B: Anzeige der Videoauflösung
- C: Schreibschutzanzeige für die angezeigte Datei
- D: Nummer der aktuellen Aufnahme/Gesamtzahl der Aufnahmen
- E: Batteriestandsanzeige
- F: Mondphase, Grad Celsius, Grad Fahrenheit, Datum und Uhrzeit der Aufnahme (Fotostempel)
- G: Wiedergabe mit der OK-Taste starten
- H: Anzeige der Videolänge
- I: Anzeige für Fotoaufnahme
- J: Anzeige der Fotoauflösung
- K: Mondphase, Grad Celsius, Grad Fahrenheit, Datum und Uhrzeit der Aufnahme (Fotostempel)
- L: Datum und Uhrzeit der Aufnahme
- ♦ Mit den  $\triangle$  /  $\blacktriangledown$ -Tasten können Sie nun durch die Aufnahmen blättern und auf dem Bildschirm 10 betrachten.
- ♦ Drücken Sie bei der Anzeige eines Fotos einmal oder mehrfach die SHOT-Taste, um in das Bild hinein zu zoomen.
- ♦ Drücken Sie einmal oder mehrfach die OK-Taste, um heraus zu zoomen.
- ♦ Drücken Sie einmal oder mehrfach die ▲- oder ▼-Taste, um den Bildausschnitt auf- oder abwärts zu bewegen.
- ♦ Drücken Sie einmal oder mehrfach die <<a>- oder >-Taste, um den Bildausschnitt seitlich zu bewegen. Wenn ein Bild vergrößert dargestellt wird, wird die entsprechende Position des Zooms oben rechts im Bildschirm <sup>10</sup> angezeigt.
- ♦ Handelt es sich bei der aktuell angewählten Aufnahme um ein Video, drücken Sie die OK-Taste, um das Video abspielen zu lassen.
- ♦ Drücken Sie die OK-Taste erneut, um das Video anzuhalten.
- ♦ Drücken Sie die MENU-Taste, um das Video zu stoppen.
- ♦ Wenn Sie jetzt die MENU-Taste drücken, öffnet sich das Einstellungsmenü:

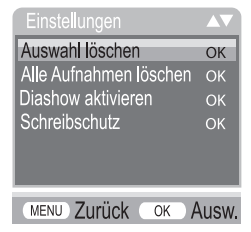

◆ Drücken Sie die ▲/▼-Tasten, um den gewünschten Menüeintrag auszuwählen, den Sie dann mit der OK-Taste aufrufen. Mit der MENU-Taste wechseln Sie jeweils eine Menüebene zurück.

### Auswahl löschen

Mit dieser Funktion können Sie einzelne Aufnahmen von der Speicherkarte löschen. Nachdem Sie diese Funktion aufgerufen haben, bewegen Sie den Auswahlbalken auf "Löschen" und drücken die OK-Taste, um die aktuell angezeigte Aufnahme zu löschen.

### Alle Aufnahmen löschen

Mit dieser Funktion können Sie alle Aufnahmen von der Speicherkarte löschen. Nachdem Sie diese Funktion aufgerufen haben, bewegen Sie den Auswahlbalken auf "Löschen" und drücken die OK-Taste, um alle Aufnahmen zu löschen.

### Diashow aktivieren

Mit dieser Funktion können Sie die gespeicherten Fotos von der Speicherkarte in einer automatisch Abfolge für je ca. 2 Sekunden anzeigen lassen. Um die Abfolge zu stoppen und das gerade angezeigte Foto dauerhaft anzeigen zu lassen, drücken Sie die OK-Taste.

### Schreibschutz

Mit dieser Funktion können Sie einzelne oder alle gespeicherten Aufnahmen gegen unbeabsichtigtes Löschen schützen.

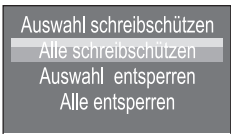

- ◆ Wählen Sie "Auswahl schreibschützen", um die gerade angewählte Aufnahme gegen versehentliches Löschen zu schützen.
- ♦ Wählen Sie "Alle schreibschützen", um alle bereits gespeicherten Aufnahmen gegen versehentliches Löschen zu schützen.
- ♦ Wählen Sie "Auswahl entsperren", um den Schreibschutz für die gerade angewählte Aufnahme aufzuheben.

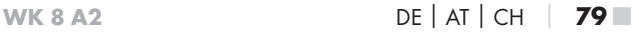

♦ Wählen Sie "Alle entsperren", um den Schreibschutz aller bereits gespeicherten Aufnahmen aufzuheben.

Wenn Sie eine schreibgeschützte Datei anwählen, erscheint das Schreibschutzsymbol  $\overline{O}$  oben im Bildschirm  $\overline{10}$ .

### Aufnahmen auf externem Monitor anzeigen

- ♦ Stellen Sie den Betriebswahlschalter 13 in die TEST-Position.
- ♦ Stecken Sie den 3,5 mm-Klinkenstecker des mitgelieferten TV-Kabels 28 in die AV-Buchse 19 der Kamera, und die Cinch-Stecker in den Audio- und Video-Eingang eines TV-Gerätes o. Ä. Sobald der Miniklinkenstecker in der AV-Buchse steckt, wird der eingebaute Bildschirm 10 deaktiviert und das Bild über die AV-Buchse ausgegeben.

# Aufnahmen auf einen Computer überspielen

- ♦ Stecken Sie den Mini-USB-Stecker des mitgelieferten USB-Kabels 29 in die Mini-USB-Buchse 18 der Kamera.
- ♦ Stecken Sie den USB-Stecker in einen freien USB-2.0-Anschluss eines eingeschalteten Computers. Solange die Kamera angeschlossen ist, erscheint im Display der Kamera die Anzeige "MSDC".

Dieser erkennt das Gerät nun als "Wechseldatenträger" und installiert automatisch die benötigten Treiber. Anschließend kann mit dem Datei-Explorer der Inhalt der microSDHC-Speicherkarte <sup>34</sup> angezeigt werden. Führen Sie dann die gewünschten Dateioperationen durch.

# Reinigung

### ACHTUNG

### Beschädigung des Gerätes!

- ► Stellen Sie sicher, dass bei der Reinigung keine Feuchtigkeit in das Gerät eindringt, um eine irreparable Beschädigung des Gerätes zu vermeiden.
- Reinigen Sie die Oberflächen des Gerätes mit einem weichen, trockenen Tuch. Verwenden Sie bei hartnäckigen Verschmutzungen handelsübliche Spülmittel und Wasser. Achten Sie darauf, dass kein Wasser ins Gerät eindringt.
- Halten Sie die Dichtung zwischen den beiden Gehäuseteilen stets sauber, damit keine Feuchtigkeit in das Gerät eindringen und es beschädigen kann. Verschmutzung der Dichtung kann den Staubund Spritzwasserschutz (IP54) einschränken.
- Halten Sie auch stets die Dichtung, die die DC-Anschlussbuchse 16 schützt, sauber.
- Pflegen Sie die Dichtungen regelmäßig mit etwas Gummipflegemittel, damit diese geschmeidig bleiben. Nur so können die Dichtungen das Geräteinnere vor Feuchtigkeit schützen.
- Sollten Sie die Dichtungen austauschen wollen, wenden Sie sich an den Service (siehe Kapitel Service).

# Fehlerbehebung

In diesem Kapitel erhalten Sie wichtige Hinweise zur Störungslokalisierung und Störungsbehebung. Beachten Sie die Hinweise um Gefahren und Beschädigungen zu vermeiden.

# WARNUNG

Beachten Sie die folgenden Sicherheitshinweise, um Gefahren und Sachschäden zu vermeiden:

► Reparaturen an Elektrogeräten dürfen nur von Fachleuten durchgeführt werden, die vom Hersteller geschult sind. Durch unsachgemäße Reparaturen können erhebliche Gefahren für den Benutzer und Schäden am Gerät entstehen.

# Fehlerursachen und -behebung

Die nachfolgende Tabelle hilft bei der Lokalisierung und Behebung kleinerer Störungen:

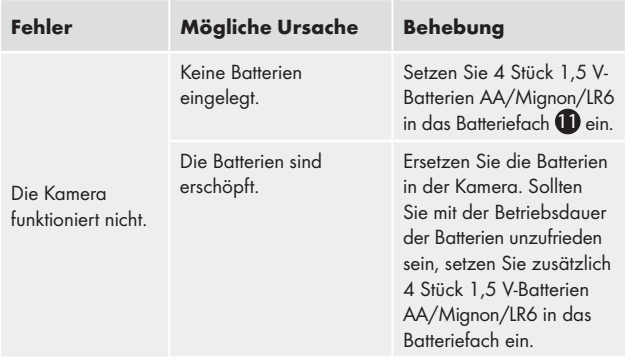

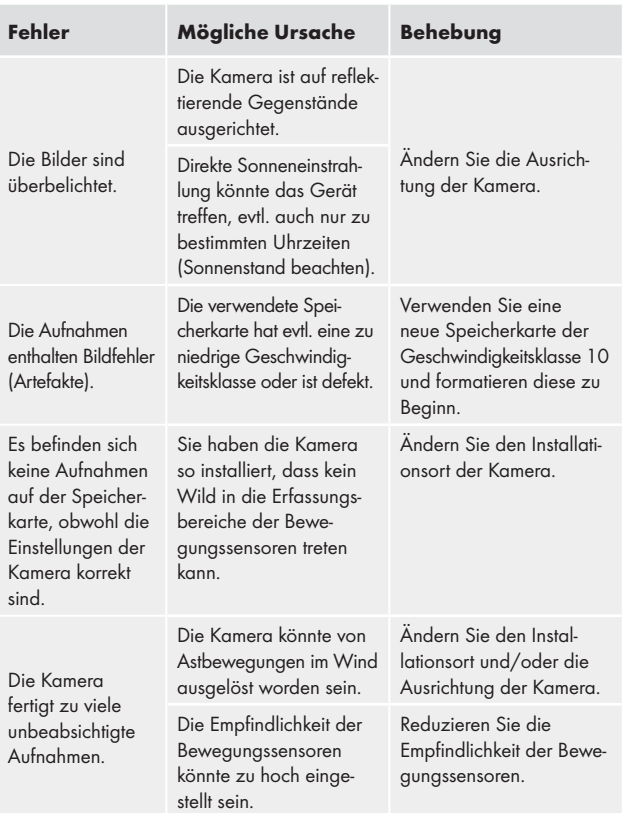

### HINWEIS

► Wenn Sie mit den vorstehend genannten Schritten das Problem nicht lösen können, wenden Sie sich bitte an den Kundendienst.

# Lagerung bei Nichtbenutzung

Sollten Sie das Gerät längere Zeit nicht benutzen, entnehmen Sie die Batterien und lagern Sie es an einem sauberen, trockenen Ort ohne direkte Sonneneinstrahlung.

# Entsorgung

### Gerät entsorgen

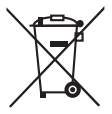

Das nebenstehende Symbol einer durchgestrichenen Mülltonne auf Rädern zeigt an, dass dieses Gerät der Richtlinie 2012/19/EU unterliegt. Diese Richtlinie besagt, dass Sie dieses Gerät am Ende seiner Nutzungszeit nicht mit dem normalen Hausmüll entsorgen dürfen,

sondern in speziell eingerichteten Sammelstellen, Wertstoffhöfen oder Entsorgungsbetrieben abgeben müssen.

### Diese Entsorgung ist für Sie kostenfrei. Schonen Sie die Umwelt und entsorgen Sie fachgerecht.

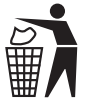

 Möglichkeiten zur Entsorgung des ausgedienten Produkts erfahren Sie bei Ihrer Gemeinde- oder Stadtverwaltung.

# Batterien/Akkus entsorgen

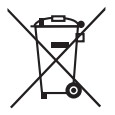

Batterien/Akkus dürfen nicht im Hausmüll entsorgt werden. Batterien können Giftstoffe enthalten, die die Umwelt schädigen. Entsorgen Sie die Batterien/Akkus deshalb unbedingt entsprechend der geltenden gesetzlichen Bestimmungen.

Jeder Verbraucher ist gesetzlich verpflichtet, Batterien/Akkus bei einer Sammelstelle seiner Gemeinde, seines Stadtteils oder im Handel abzugeben. Diese Verpflichtung dient dazu, dass Batterien/Akkus einer umweltschonenden Entsorgung zugeführt werden können. Geben Sie Batterien/Akkus nur im entladenen Zustand zurück.

■ 84 │ DE│AT│CH WK 8 A2

# Anhang

# Hinweise zur EU-Konformitätserklärung

Dieses Gerät entspricht hinsichtlich Übereinstimmung mit den grundlegenden Anforderungen und den anderen relevanten Vorschriften der europäischen Richtlinie für elektromagnetische Verträglichkeit 2014/30/EU sowie der RoHS-Richtlinie 2011/65/EU.

 $\epsilon$ 

Die vollständige EU-Konformitätserklärung ist beim Importeur erhältlich.

# Technische Daten

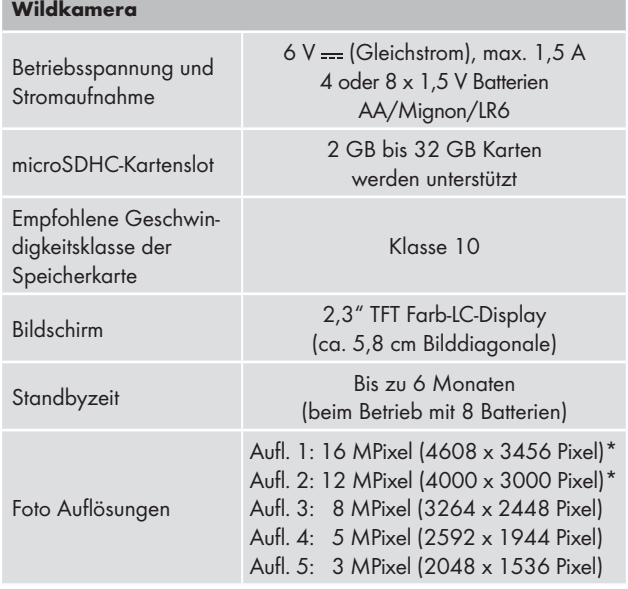

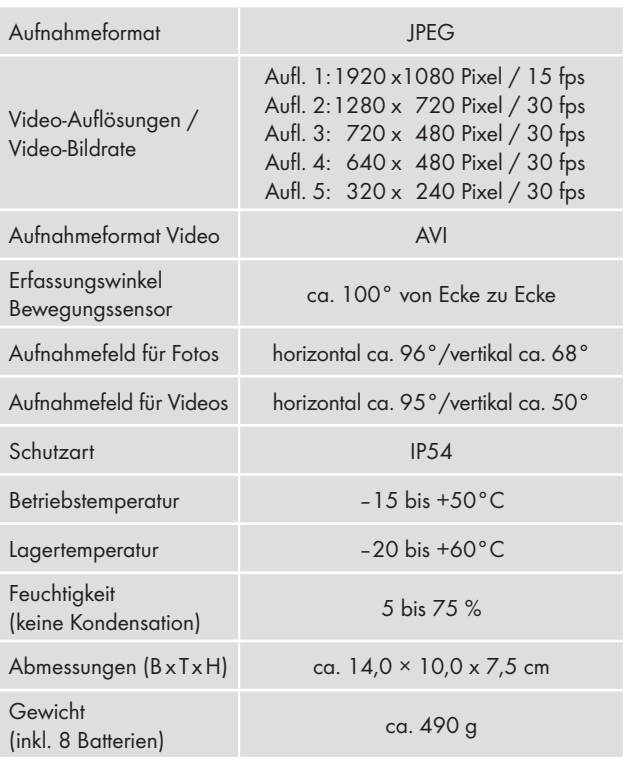

\*Diese Fotoauflösungen sind interpoliert.

### Garantie der Kompernaß Handels GmbH

Sehr geehrte Kundin, sehr geehrter Kunde,

Sie erhalten auf dieses Gerät 3 Jahre Garantie ab Kaufdatum. Im Falle von Mängeln dieses Produkts stehen Ihnen gegen den Verkäufer des Produkts gesetzliche Rechte zu. Diese gesetzlichen Rechte werden durch unsere im Folgenden dargestellte Garantie nicht eingeschränkt.

### Garantiebedingungen

Die Garantiefrist beginnt mit dem Kaufdatum. Bitte bewahren Sie den Original– Kassenbon gut auf. Diese Unterlage wird als Nachweis für den Kauf benötigt.

Tritt innerhalb von drei Jahren ab dem Kaufdatum dieses Produkts ein Material- oder Fabrikationsfehler auf, wird das Produkt von uns – nach unserer Wahl – für Sie kostenlos repariert oder ersetzt. Diese Garantieleistung setzt voraus, dass innerhalb der Drei-Jahres-Frist das defekte Gerät und der Kaufbeleg (Kassenbon) vorgelegt und schriftlich kurz beschrieben wird, worin der Mangel besteht und wann er aufgetreten ist.

Wenn der Defekt von unserer Garantie gedeckt ist, erhalten Sie das reparierte oder ein neues Produkt zurück. Mit Reparatur oder Austausch des Produkts beginnt kein neuer Garantiezeitraum.

### Garantiezeit und gesetzliche Mängelansprüche

Die Garantiezeit wird durch die Gewährleistung nicht verlängert. Dies gilt auch für ersetzte und reparierte Teile. Eventuell schon beim Kauf vorhandene Schäden und Mängel müssen sofort nach dem Auspacken gemeldet werden. Nach Ablauf der Garantiezeit anfallende Reparaturen sind kostenpflichtig.

### Garantieumfang

Das Gerät wurde nach strengen Qualitätsrichtlinien sorgfältig produziert und vor Auslieferung gewissenhaft geprüft.

Die Garantieleistung gilt für Material- oder Fabrikationsfehler. Diese Garantie erstreckt sich nicht auf Produktteile, die normaler Abnutzung ausgesetzt sind und daher als Verschleißteile angesehen werden können oder für Beschädigungen an zerbrechlichen Teilen, z. B. Schalter, Akkus, Backformen oder Teile, die aus Glas gefertigt sind.

Diese Garantie verfällt, wenn das Produkt beschädigt, nicht sachgemäß benutzt oder gewartet wurde. Für eine sachgemäße Benutzung des Produkts sind alle in der Bedienungsanleitung aufgeführten Anweisungen genau einzuhalten. Verwendungszwecke und Handlungen, von denen in der Bedienungsanleitung abgeraten oder vor denen gewarnt wird, sind unbedingt zu vermeiden.

Das Produkt ist nur für den privaten und nicht für den gewerblichen Gebrauch bestimmt. Bei missbräuchlicher und unsachgemäßer Behandlung, Gewaltanwendung und bei Eingriffen, die nicht von unserer autorisierten Service-Niederlassung vorgenommen wurden, erlischt die Garantie.

### Abwicklung im Garantiefall

Um eine schnelle Bearbeitung Ihres Anliegens zu gewährleisten, folgen Sie bitte den folgenden Hinweisen:

- Bitte halten Sie für alle Anfragen den Kassenbon und die Artikelnummer (z. B. IAN 12345) als Nachweis für den Kauf bereit.
- Die Artikelnummer entnehmen Sie bitte dem Typenschild, einer Gravur, auf dem Titelblatt Ihrer Anleitung (unten links) oder als Aufkleber auf der Rück- oder Unterseite.
- Sollten Funktionsfehler oder sonstige Mängel auftreten, kontaktieren Sie zunächst die nachfolgend benannte Serviceabteilung telefonisch oder per E-Mail.

### ■ 88 │ DE│AT│CH WK 8 A2

■ Ein als defekt erfasstes Produkt können Sie dann unter Beifügung des Kaufbelegs (Kassenbon) und der Angabe, worin der Mangel besteht und wann er aufgetreten ist, für Sie portofrei an die Ihnen mitgeteilte Serviceanschrift übersenden.

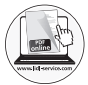

Auf www.lidl-service.com können Sie diese und viele weitere Handbücher, Produktvideos und Software herunterladen.

# Service

# Service Deutschland

Tel.: 0800 5435 111 (Kostenfrei aus dem dt. Festnetz/ Mobilfunknetz)

E-Mail: kompernass@lidl.de

 Service Österreich Tel.: 0820 201 222 (0,15 EUR/Min.) E-Mail: kompernass@lidl.at

# Service Schweiz

Tel.: 0842 665566 (0,08 CHF/Min., Mobilfunk max. 0,40 CHF/Min.) E-Mail: kompernass@lidl.ch

IAN 311961

### Importeur

Bitte beachten Sie, dass die folgende Anschrift keine Serviceanschrift ist. Kontaktieren Sie zunächst die benannte Servicestelle.

KOMPERNASS HANDELS GMBH BURGSTRASSE 21 DE - 44867 BOCHUM DEUTSCHLAND www.kompernass.com

WK 8 A2 DE│AT│CH │ 89 ■

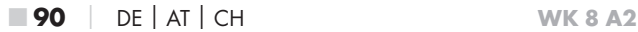

#### KOMPERNASS HANDELS GMBH

BURGSTRASSE 21 DE - 44867 BOCHUM GERMANY www.kompernass.com

Stav informací · Stand der Informationen: 11 / 2018 · Ident.-No.: WK8A2-102018-2

# $IAN 311961$   $A/$

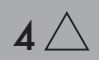